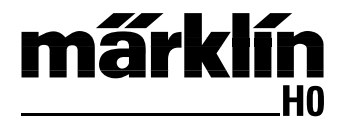

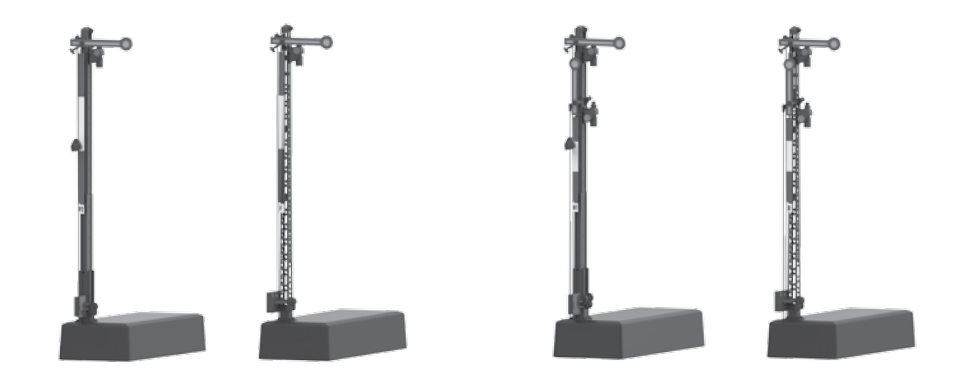

# Hauptsignal 70391/70392/70411/70412

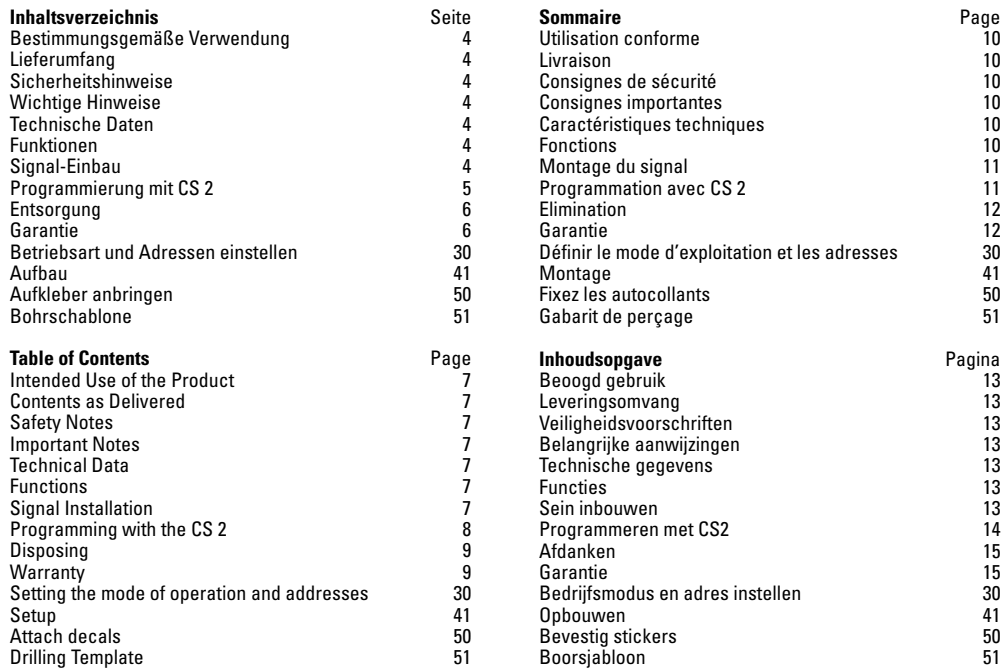

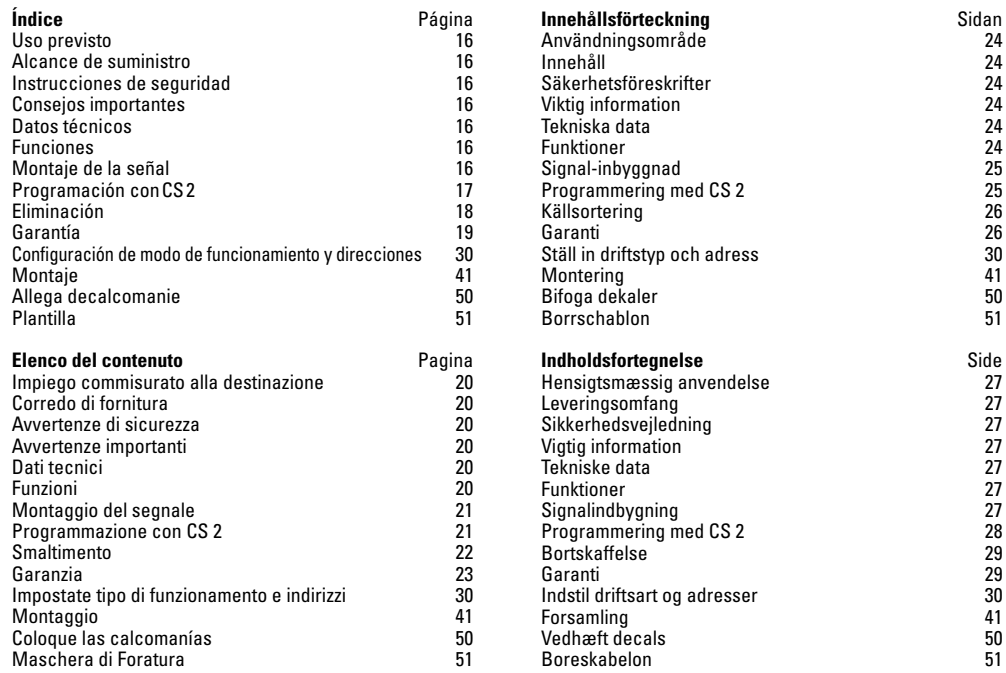

# **Bestimmungsgemäße Verwendung**

- • Das Signal ist zum Einbau in H0 Digital-Modellbahn-Anlagen.
- • Das Signal darf für den Analogbetrieb nur mit Stellpult 72760 verwendet werden.
- Darf nur in geschlossenen Räumen verwendet werden.

# **Lieferumfang**

- 1 Signal
- 1 Kabel mit Stecker 2 polig, rot und braun
- 1 Kabel mit Stecker 3 polig, rot und rot
- 1 Kabel mit Stecker 3 polig, violett, rot-braun, rot-grün,
- 2 Haltewinkel zur Unterflurmontage
- 1 Halteplatte C-Gleis
- 4 Isolierungen (rot) C-Gleis (1Spritzling)
- 2 Mittelleiter-Isolierung (grau) K-Gleis
- 1 Mittelleiter-Anschluss K-Gleis
- 1 Schiebebilder zur Kennzeichnung
- Einbauanleitung mit Schablone zur Unterflurmontage Garantieurkunde

Für die Unterflurmontage zusätzlich benötigtes Werkzeug: Schraubendreher, 4x Senkkopfschrauben Ø 2,5mm x (Länge abhängig von der Einbautiefe), Bohrer Ø 16mm und 2mm.

# **Sicherheitshinweise**

- • **ACHTUNG!** Funktionsbedingte scharfe Kanten und Spitzen.
- • Verkabelungs- und Montagearbeiten nur im spannungslosen Zustand ausführen. Bei Nichtbeachtung kann es zu gefährlichen Körperströmen und damit zu Verletzungen führen.
- **Signal nur mit der zulässigen Spannung** (siehe technische Daten) **betreiben.**

# **Wichtige Hinweise**

- Die Bedienungsanleitung ist Bestandteil des Produktes und muss deshalb aufbewahrt sowie bei Weitergabe des Produktes mitgegeben werden.
- Für Reparaturen wenden Sie sich bitte an Ihren Märklin-Fachhändler.
- Entsorgung: www.maerklin.com/en/imprint.html

# **Technische Daten**

- Belastung ≤ 100 mA
- Belastung Gleisausgang max 2 A
- • Spannungsfestigkeit max. 40 V

### **Funktionen**

- Multiprotokoll fähig: fx (MM), mfx\* und DCC
- • Einstellen der Betriebsart mittels DIP-Schalter
- • Einstellbare Adressen mit DIP-Schalter: **1-256** fx (MM) (Control Unit 6021) **1-320** fx (MM) (Central Station 6021x/Mobile Station 60653) **1-511** (DCC)
- • Programmierbare Adressen über CV **1-2.040** DCC
- • Änderungen der Eigenschaften über CV
- • Stromversorgung über Digitalstromkreis

# **Signal-Einbau**

Vor dem eigentlichen Einbau muss das Signal programmiert werden.

#### **Folgende Arbeitsschritte dürfen nur im spannungslosen Zustand ausgeführt werden:**

Einstellung der Adresse und Betriebsart durch den DIP-Schalter:

- • Einstellen der Betriebsart mit DIP-Schalter 10 Schalter 10 off = fx (MM) / mfx Schalter 10 on = DCC
- • fx (MM)/DCC einstellen der Adresse mit DIP-Schalter (Tabelle ab Seite 30)

**Beachten Sie:** Einstellungen mit dem DIP-Schalter immer spannungslos vornehmen. Das Signal erkennt erst mit dem Einschalten der Spannung die aktuellen Schalterstellungen.

# **Programmierung mit CS 2**

#### **fx (MM)**

Die CV Programmierung muss am Programmiergleis erfolgen. Es darf **immer nur ein Signal** am Programmiergleis angeschlossen werden.

Folgende CV können bei fx (MM) verändert werden: CV 39, 40, 41 und 42. Bei den CV 41 und 42 muss bei fx (MM) der Wert durch 4 geteilt werden, denn es sind Werte 0-80 zulässig z.B. 255/4 = 64 (gerundet).

Während des Programmiervorganges blinkt die Signallampe, abweichend davon wird während des programmierens mit der Central Station das Signal geschaltet. Nach Abschluss des Programmiervorganges wird das Signal auf "Fahrt" gestellt.

Die Vorgehensweise beim Programmieren mit der Control Unit 6021 finden Sie auf www.maerklin.de -> Tools & Downloads -> Technische Informationen.

Die Programmierung mit anderen Geräten, entnehmen Sie bitte der Bedienungsanleitung des jeweiligen Steuergerätes.

#### **DCC**

Die CV Programmierung muss am Programmiergleis erfolgen. Es darf **immer nur ein Signal** am Programmiergleis angeschlossen werden.

Während der Datenübertragung blinkt zur Kontrolle die Laterne am Signal

Die Programmierung mit anderen Geräten, entnehmen Sie bitte der Bedienungsanleitung des jeweiligen Steuergerätes.

### **Programmierung mit MS 2**

Zur Programmierung der Signale mit der Mobile Station 2 muss eine neue Lokomotive manuell unter MM2 oder DCC angelegt werden.

Beachten Sie bitte, dass dann das zu programmierende Signal über die Codierschalter auch auf MM2 oder DCC und auf die selbe Adresse wie die Lokomotive eingestellt wurde. Diese neu angelegte Lokomotive wird nur für die Programmierung der Signale benötigt. Gehen Sie dazu im Menü der MS 2 auf "Lok konfigurieren" und anschließend auf "CV programmieren". Während des CV-programmierens dürfen keine anderen Lokomotiven, Signale oder Weichendecoder angeschlossen sein.

#### **CV für fx (MM) und DCC**

Unter fx (MM) kann die Adresse nur mit dem DIP-Schalter eingestellt werden. Werte in Klammern sind die Werkseinstellungen.

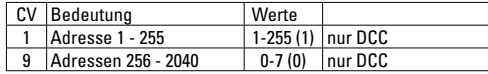

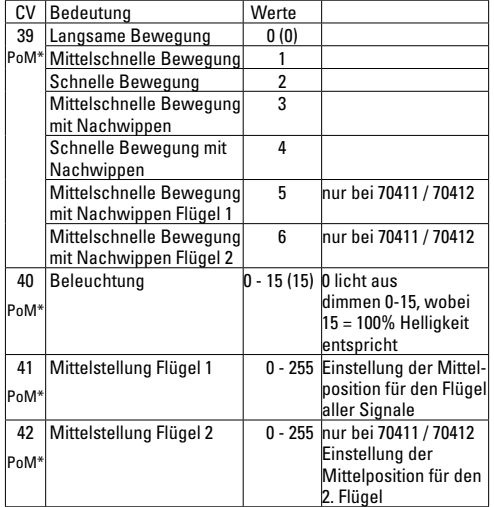

\*PoM programmieren kann, sofern es vom Steuergerät unterstütz wird, am Hauptgleis erfolgen.

#### **Einstellen und errechnen der Adressen größer 255 (DCC):**

Z.B. Adresse 1044 -> 1044:256=4,078125 . Der Wert vor dem Komma (4) ist in CV 9 einzutragen. Der Wert nach dem Komma (0,078125) wird mit 256 multipliziert 0,078125x256=20. Der errechnete Wert 20 muss in CV 1 eingetragen werden.

### **Entsorgung**

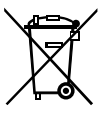

Hinweise zum Umweltschutz: Produkte, die mit dem durchgestrichenen Mülleimer gekennzeichnet sind, dürfen am Ende ihrer Lebensdauer nicht über den normalen Haushaltsmüll entsorgt werden sondern müssen an einem Sammelpunkt für das Recycling von elektrischen und elektronischen Geräten abgegeben werden. Das Symbol auf dem

Produkt, der Bedienungsanleitung oder der Verpackung weist darauf hin. Die Werkstoffe sind gemäß ihrer Kennzeichnung wiederverwertbar. Mit der Wiederverwendung, der stofflichen Verwertung oder anderen Formen der Verwertung von Altgeräten leisten Sie einen wichtigen Beitrag zum Schutze unserer Umwelt. Bitte erfragen Sie bei Ihrer Gemeindeverwaltung die zuständige Entsorgungsstelle.

### **Garantie**

Gewährleistung und Garantie gemäß der beiliegenden Garantieurkunde.

• Für Reparaturen wenden Sie sich bitte an Ihren Märklin-Fachhändler oder an Gebr. Märklin & Cie. GmbH Reparaturservice Stuttgarter Str. 55 - 57 73033 Göppingen Germany  $\mathbf{R}$ : 07161 608 222 (nur aus dem Inland) E-Mail: Service@maerklin.de

### **Intended Use of the Product**

- This signal is for installation on H0 digital model railroad layouts.
- $\bullet$  This signal may only be used for analog operation with the 72760 control box.
- Use only in enclosed areas.

# **Contents as Delivered**

- 1 Signal
- 1 Cable with plug, 2-conductor, red and brown
- 1 Cable with plug, 3-conductor, red and red
- 1 Cable with plug, 3-conductor, violet, red-braun, red-green
- 2 Mounting brackets for below-baseboard installation
- 1 Mounting for C Track
- 4 Insulator sleeves (red) for C track (1 sprue)
- 2 Center conductor insulators (gray) for K Track
- 1 Center conductor connector for K Track
- 1 Set of decals for identification
- Installation instructions with a template for below-baseboard installation
- Warranty card

Additional tools required for below-baseboard installation: screwdriver, 4 each countersunk screws Ø 2.5 mm x (length dependent on the installation depth), drills Ø 16 mm and 2 mm.

# **Safety Notes**

- **IMPORTANT!** The product has sharp edges and points due to the way it works.
- $\bullet$  Do wiring and installation work only when there is no voltage present. Failure to adhere to this may cause life-threatening current and injury.

• **This signal is to be operated only with the permissible voltage** (see technical data).

# **Important Notes**

- The operating instructions are a component part of the product and must therefore be kept in a safe place as well as for transfer of the product to third parties.
- Please see your authorized Märklin specialty dealer for repairs.
- Disposing of the product: www.maerklin.com/en/imprint.html

# **Technical Data**

- Load  $\leq 100$  milliamps
- Load at the track output max. 2 amps
- Electrical strength max. 40 volts

### **Functions**

- Capable of multi-protocols: fx (MM), mfx\*, and DCC
- Mode of operation set by means of DIP switches
- Addresses can be set by means of DIP switches: **1-256** fx (MM) (Control Unit 6021) **1-320** fx (MM) (Central Station 6021x/Mobile Station 60653) **1-511** (DCC)
- Programmable addresses by means of CVs +**1-2,040** DCC
- Characteristics can be changed by means of CVs
- Power supplied by means of the digital current circuit

# **Signal Installation**

The signal must be programmed before actually installing it.

#### **The following work steps may be done only when there is no voltage present:**

Setting the address and the mode of operation with the DIP switches:

- Setting the mode of operation with DIP Switch 10 Switch 10 off =  $fx$  (MM) / mfx Switch  $10 \text{ on } = \text{DCC}$
- fx (MM)/DCC Setting the address with DIP switches (See table starting on Page 30)

**Please note:** Always do settings with the DIP switches when there is no voltage present. The signal does not recognize the current switch settings until the voltage is turned on.

# **Programming with the CS 2**

#### **fx (MM)**

The CV programming must be done on the programming track. **Only one signal** may be connected to the programming track **at a time**.

The following CVs can be changed in fx (MM): CV 39, 40, 41, and 42. With CVs 41 and 42 the value must be divided by 4 in fx (MM). because only the values 0-80 are allowed, for example:  $255/4 = 64$  (rounded).

During the programming procedure, the signal light will blink. During programming with the Central Station, by contrast the signal is switched. After the end of the programming procedure the signal is set at "Go".

The procedure for programming with the 6021 Control Unit can be found at www.maerklin.de -> Tools & Downloads ->Technische Informationen.

Please see the operating instructions for the control devices in question for programming with other devices.

#### **DCC**

CV programming must be done on the programming track. **Only one signal** may be connected to the programming track **at a time**.

The light on the signal will blink as a check during the data transmission.

Please see the operating instructions for the control devices in question for programming with other devices.

### **Programming with the MS 2**

A new locomotive must be set up manually under MM2 or DCC in order to program signals with the Mobile Station 2. Please note that the signal to be programmed is then also set by means of the coding switches to MM2 or DCC and to the same address as the locomotive. This newly set up locomotive is only required for the programming of signals. To do this go in the MS 2 menu to ..Configure Locomotive" and then to ..Program CV". No other locomotive, signals, or turnout decoders may be connected while the CV(s) are being programmed.

#### **CV for fx (MM) and DCC**

With fx (MM) the address can be set only with the DIP switches. The values in parentheses are factory default settings.

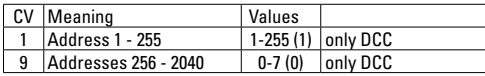

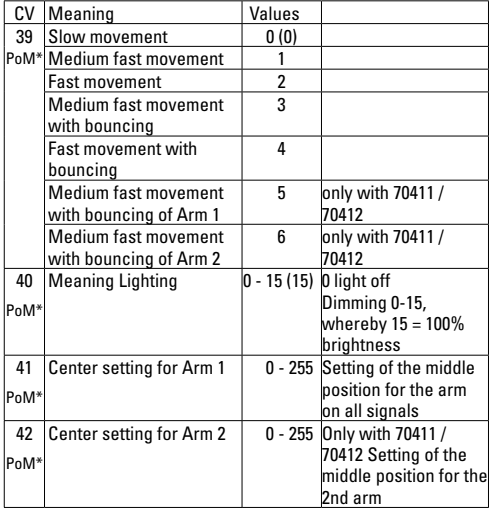

\*PoM programming can be done on the main track as long as it is supported by the control device.

#### **Setting and Calculating Addresses Greater than 255 (DCC):**

Example: Address 1044 -> 1044 : 256 = 4.078125. The value before the decimal point (4) is entered in CV 9. The value after the decimal point (0.078125) is multiplied by 256 0.078125 x 256 = 20.

The calculated value of 20 must be entered in CV 1.

### **Disposing**

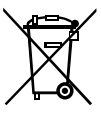

Products marked with a trash container with a line through it may not be disposed of at the end of their useful life in the normal household trash. They must be taken to a collection point for the recycling of electrical and electronic devices. There is a symbol on the product, the operating instructions, or the packaging to this effect. The

materials in these items can be used again according to this marking. By reusing old devices, materially recycling, or recycling in some other form of old devices such as these you make an important contribution to the protection of our environment. Please ask your city, town, community, or county authorities for the location of the appropriate disposal site.

#### **Warranty**

The warranty card included with this product specifies the warranty conditions.

• Please contact your authorized Märklin dealer for repairs or contact:

> Gebr. Märklin & Cie. GmbH Reparaturservice Stuttgarter Str. 55 - 57 73033 Göppingen Germany  $\mathbf{R} \cdot + 49.7161608222$  E-Mail: Service@maerklin.de

### **Utilisation conforme**

- Le signal est conçu pour être monté sur des circuits ferroviaires miniatures numériques H0.
- Le signal ne doit être utilisé en mode analogue qu'avec un pupitre de commande 72760.
- Ne doit être utilisé que dans une pièce fermée.

# **Livraison**

- 1 signal
- 1 câble avec prise bipolaire, rouge et marron
- 1 câble avec prise tripolaire, rouge et rouge
- 1 câble avec prise tripolaire, violet rouge-brun, rouge-vert
- 2 équerres de fixation pour montage souterrain
- 1 plaque de maintien voie C
- 4 isolations (rouge) voie C (1 pièce moulée par injection)
- 2 isolations pour conducteur central (gris) voie K
- 1 connecteur pour conducteur central voie K
- 1 image à coulisser pour la signalisation
- Instructions de montage avec schéma pour montage souterrain
- Certificat de garantie

Outils supplémentaires requis pour le montage souterrain : Tournevis, 4x vis à tête fraisée Ø 2,5mm x (la longueur dépendant de la profondeur de montage), perceuse Ø 16mm et 2mm.

# **Consignes de sécurité**

- **ATTENTION !** Le matériel comporte des bords coupants et des pointes.
- Effectuer les travaux de câblage et de montage uniquement lorsque le circuit est hors tension. Dans le cas contraire, vous risquez de vous électrocuter et de vous blesser.

• **Utiliser le signal uniquement avec la tension autorisée** (cf. caractéristiques techniques).

### **Consignes importantes**

- Le mode d'emploi fait partie intégrante du produit. Vous devez donc la conserver et la transmettre avec le produit.
- Pour les travaux de réparation, veuillez vous adresser à votre revendeur Märklin.
- Élimination : www.maerklin.com/en/imprint.html

# **Caractéristiques techniques**

- Charge ≤ 100 mA
- Charge sortie voie max. 2 A
- Rigidité diélectrique max. 40 V

### **Fonctions**

- Multiprotocole : fx (MM), mfx\* et DCC
- Béglage du mode de fonctionnement au moyen d'un interrupteur DIP
- Adresses réglables au moyen de l'interrupteur DIP : **1-256** fx (MM) (Control Unit 6021) **1-320** fx (MM) (Central Station 6021x/Mobile Station 60653) **1-511** (DCC)
- Adresses programmables via CV **1-2 040** DCC
- Modification des propriétés via CV
- Alimentation électrique via circuit électrique numérique

# **Montage du signal**

Avant le montage à proprement parler, vous devez programmer le signal.

#### **Vous réaliserez les étapes suivantes uniquement lorsque le circuit est hors tension :**

Réglage de l'adresse et du mode de fonctionnement via l'interrupteur DIP :

- Réglage du mode de fonctionnement au moven d'un interrupteur DIP 10 Interrupteur 10 off  $=$  fx (MM) / mfx Interrupteur 10 on = DCC
- fx (MM)/DCC Réglage de l'adresse via l'interrupteur DIP (tableau à partir de la page 30)

**Attention :** Effectuer les réglages via l'interrupteur DIP uniquement hors tension. Le signal reconnait les positions du commutateur dès l'activation de la tension.

### **Programmation avec CS 2**

#### **fx (MM)**

La programmation CV doit se faire au niveau de la voie de programmation. Vous ne devez brancher **qu'un seul signal** sur la voie de programmation.

Vous pouvez modifier les CV suivant dans fx (MM) : CV 39, 40, 41 et 42. Pour les CV 41 et 42 vous devez diviser la valeur de fx (MM) par 4 car seules des valeurs de 0-80 sont autorisées, par ex.  $255/4 = 64$  (arrondie).

Pendant la programmation, la lampe du signal clignote, et, indépendamment de cela, le signal est couplé à la Central Station pendant la programmation. Une fois la procédure de programmation terminée, le signal est mis sur « circulation ».

Vous trouverez la procédure de programmation au moyen de la Control Unit 6021 à la page www.maerklin.de -> Tools & Downloads -> Technische Informationen (www.marklin.fr/fr/produits/

outils/base\_donnees\_produits.html)

Pour la programmation avec d'autres appareils, veuillez consulter les modes d'emploi des pupitres de commande correspondant.

#### **DCC**

La programmation CV doit se faire au niveau de la voie de programmation. ne devez brancher **qu'un seul signal** sur la voie de programmation.

Pendant la transmission des données, la lanterne du signal clignote.

Pour la programmation avec d'autres appareils, veuillez consulter les modes d'emploi des pupitres de commande correspondant.

#### **Programmation avec MS 2**

La programmation des signaux avec la Mobile Station 2 nécessite la création manuelle d'une nouvelle locomotive sous MM2 ou DCC. Veuillez tenir compte du fait que le signal à programmer aura alors été paramétré via les commutateurs de codage également sur MM2 ou DCC et sur la même adresse que la locomotive. Cette nouvelle locomotive crée est requise uniquement pour la programmation des signaux. A cet effet, allez dans le menu de la MS 2 sur « Configuration loco », puis sur « Programmation CV ». Pendant la programmation des CV, aucune autre locomotive ni aucun autre signal ou décodeur d'aiguille ne doit être raccordé.

#### **CV pour fx (MM) et DCC**

Dans fx (MM), vous pouvez configurer l'adresse uniquement via l'interrupteur DIP. Les valeurs entre parenthèses sont les paramètres d'usine.

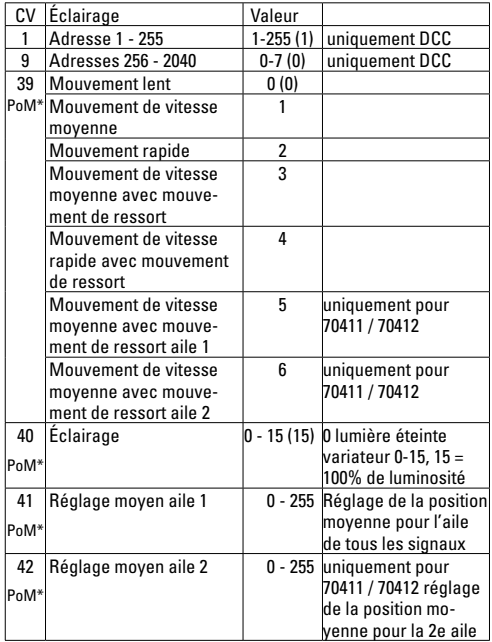

12 \*Vous pouvez effectuer la programmation PoM, si elle est prise en charge par le pupitre de commande, sur la voie principale.

#### **Réglage et calcul des adresses supérieures à 255 (DCC)** :

Par ex. adresse 1044 -> 1044:256=4,078125. Vous devez reporter la valeur avant la virgule (4) dans CV 9. Multipliez la valeur après la virgule (0,078125) par 256 0,078125x256=20. Reportez la valeur calculée 20 dans CV 1.

### **Elimination**

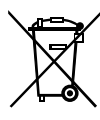

Indications relatives à la protection de l'environnement : Les produits marqués du signe représentant une poubelle barrée ne peuvent être éliminés en fin de vie via les ordures ménagères normales, mais doivent être remis à un centre de collecte pour le recyclage des appareils électriques et électroniques.

Le symbole figurant sur le produit lui-même, la notice

d'utilisation ou l'emballage l'indique. Les matériaux sont recyclables selon leur marquage. Avec le recyclage, la récupération des matériaux ou autres formes de valorisation de vieux appareils, vous contribuez sensiblement à la protection de notre environnement. Renseignez-vous auprès de votre municipalité sur les centres compétents pour le traitement des déchets.

# **Garantie**

Garantie légale et garantie contractuelle conformément au bon de garantie ci-joint.

• Pour toute réparation, veuillez vous adresser à votre détaillant spécialisé Märklin ou à Gebr. Märklin & Cie. GmbH Reparaturservice Stuttgarter Str. 55 - 57 73033 Göppingen / Allemagne  $\mathbb{R} \cdot +497161608222$ 

 E-mail : Service@maerklin.de

# **Beoogd gebruik**

- • Het sein is bestemd voor het inbouwen in H0-modelbanen.
- Het sein mag in analoogbedrijf alleen in combinatie met het schakelkastje 72760 gebruikt worden.
- Het mag alleen in gesloten ruimtes gebruikt worden.

### **Leveringsomvang**

1 Sein

1 Kabel met stekker 2-polig rood en bruin

1 Kabel met stekker 3-polig rood en rood

- 1 Kabel met stekker 3-polig violet, rood-bruin, rood-groen
- 2 Hoekhouders voor ondervloermontage
- 1 houderplaat voor C-rail
- 4 Isolaties (rood) C-rail (1 gietstuk)
- 2 Middenrail isolaties (grijs) K-rail
- 1 Middenrail aansluiting K-rail
- 1 Transfer voor herkenning

Inbouwaanwijzing met sjabloon voor ondervloermontage **Garantiebewiis** 

Voor de ondervloermontage zijn daarnaast nog nodig: een schroevendraaier, 4 verzonken schroeven ø 2mm x (lengte afhankelijk van de inbouwdiepte), boor ø 16 mm en 2 mm.

# **Veiligheidsvoorschriften**

- **• LET OP!** Heeft vanwege de functionaliteit scherpe kanten en punten.
- • Bedrading en montagewerkzaamheden alleen in spanningloze toestand uitvoeren. Als dit niet in acht genomen wordt kunt u gevaarlijke stroomschokken krijgen met de daarmee samenhangende verwondingen.

**• Het sein alleen met de toegelaten spanning** (zie technische gegevens) **gebruiken.**

# **Belangrijke aanwijzingen**

- • De gebruiksaanwijzing is een bestandsdeel van het product en dient daarom bewaard en meegegeven worden met het product.
- • Voor reparaties kunt u zich tot uw Märklin dealer wenden.
- • Verwijderingaanwijzing: www.maerklin.com/en/imprint.html

# **Technische gegevens**

- • Belasting ≤ 100 mA
- • Belasting railuitgang max. 2 A
- • Spanning max. 40 V

### **Functies**

- • Multi-protocol geschikt voor: fx (MM) , mfx\* en DCC
- Instellen van het bedrijfssysteem met dipschakelaar
- • Instelbare adressen met dipschakelaars: **1-256** fx (MM) (Control Unit 6021) **1-320** fx (MM) (Central Station 6021x/ Mobile Station 60653) **1-511** (DCC)
- • Programmeerbare adressen via CV **1-2040** DCC
- • Veranderen van de eigenschappen via CV
- • Stroomvoorziening via digitale stroomkring

# **Sein inbouwen**

Voor het inbouwen moet het sein eerst geprogrammeerd worden.

#### **De volgende werkzaamheden mogen alleen in spanningloze toestand worden uitgevoerd:**

- • Instellen van het adres en het bedrijfssysteem met dipschakelaar:
- • Instellen van het bedrijfssysteem met dipschakelaar 10 Schakelaar 10 off = fx  $(MM)/mfx$ Schakelaar 10 on = DCC
- • fx (MM) / DCC instellen van het adres met dipschakelaar (tabel zie pagina **30)**

**Let op:** instelling met de dipschakelaar altijd in spanningloze toestand uitvoeren. Het sein herkent de actuele instelling pas na het inschakelen van de spanning.

### **Programmeren met CS2**

#### **fx (MM)**

De CV programmering moet op het programmeerspoor worden uitgevoerd. Er mag **altijd maar één sein** op het programmeerspoor zijn aangesloten.

De volgende CV's kunnen bij fx (MM) veranderd worden: CV 39, 40, 41 en 42. Bij de CV's 41 en 42 moet bij fx (MM) de waarde door 4 worden gedeeld omdat alleen waarden van 0-80 toelaatbaar zijn, bijv.  $2\overline{5}5/4 = 64$  (afgerond).

Tijdens het programmeren knippert het licht van het sein. afwijkend daarvan wordt tijdens het programmeren met het Central Station het sein geschakeld. Na het afsluiten van het programmeren wordt het sein in de stand "veilig"gezet.

De werkwijze voor het programmeren met de Control Unit 6021 vindt u op www.maerklin.de -> Tools & Downloads ->Technische Informationen

De wijze van programmering met andere apparaten vindt u in de

gebruiksaanwijzing van het desbetreffende apparaat.

#### **DCC**

De CV programmering moet op het programmeerspoor worden uitgevoerd. Er mag **altijd maar één sein** op het programmeerspoor zijn aangesloten.

Tijdens de overdracht van de gegevens knippert het licht van het sein ter controle.

De wijze van programmering met andere apparaten vindt u in de gebruiksaanwijzing van het desbetreffende apparaat.

### **Programmeren met MS2**

Voor het programmeren van seinen met het Mobile Station 2 moet, onder MM2 of DCC, handmatig een nieuwe locomotief ingevoerd worden.

Let er op dat het te programmeren sein met de codeerschakelaars ook op MM2 of DCC en op hetzelfde adres ingesteld staat als de locomotief. Deze nieuw ingevoerde locomotief wordt alleen gebruikt voor het programmeren van het sein. Ga hiervoor in het menu van het MS2 naar "loc configureren" en aansluitend naar "CV programmeren".

Tijdens het programmeren mogen geen andere locomotieven. seinen of wisseldecoders aangesloten zijn.

#### **CV voor fx (MM) en DCC**

Onder fx (MM) kan het adres alleen met de dipschakelaar worden ingesteld. De waarden tussen haakjes zijn de fabrieksinstellingen.

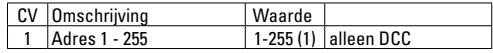

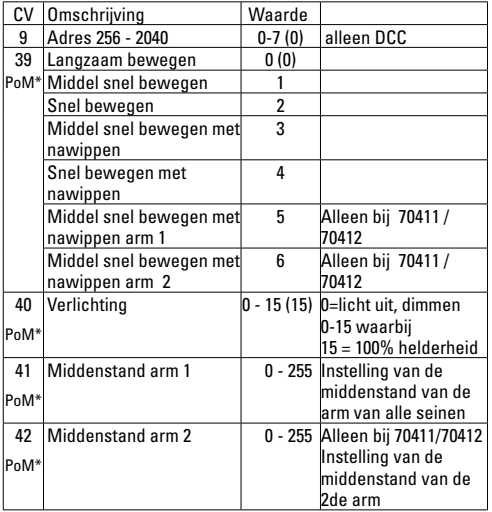

\* PoM programmeren kan, voor zover het besturingsapparaat dit ondersteund, op het hoofdspoor gebeuren.

#### **Instellen en berekenen van de adressen groter dan 255 (DCC):**

Bijv. adres 144 -> 1044:256= 4,078125. De waarde voor de komma (4) moet in CV 9 ingevoerd worden. De waarde na de komma (0,078125) wordt met 256 vermenigvuldigd, 078125x256=20. De

berekende waarde (20) wordt in CV 1 ingevoerd.

### **Afdanken**

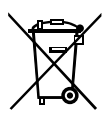

Milieu-informatie: producten, die met de doorgestreepte afvalcontainer zijn gemarkeerd, mogen aan het einde van hun levensduur niet met het normale huisvuil meegegeven worden, maar moeten op een verzamelpunt voor de recycling van elektrische en elektronische apparatuur afgegeven worden. Het symbool op het product, op de

handleiding of op de verpakking geeft dit aan. De materialen worden gerecycled in overeenstemming met hun identificatie. Met het hergebruik van de grondstoffen of andere vormen van het hergebruik van oude apparatuur levert u een belangrijke bijdrage aan de bescherming van ons milieu. Neem contact op met uw gemeente voor een bevoegde plaatselijke inzamelplaats.

#### **Garantie**

Waarborg en garantie volgens bijgevoegd garantiebewijs.

• Voor reparaties kunt u zich wenden tot uw Märklin dealer of tot

 Gebr. Märklin & Cie. GmbH

 Reparaturservice

 Stuttgarter Str. 55 - 57

73033 Göppingen

Germany

- Tel: +49 7161 608 222 (Alleen buiten Duitsland)
- E-Mail: Service@maerklin.de

### **Uso previsto**

- • La señal ha sido concebida para su montaje en maquetas de trenes digitales H0.
- • Está permitido utilizar la señal para funcionamiento analógico solo con el panel de mando 72760.
- • Está permitido su uso solo en recintos cerrados.

### **Alcance de suministro**

#### 1 señal

1 cable con conector de 2 polos, rojo y marrón

1 cable con conector de 3 polos, rojo y rojo

1 cable con conector de 3 polos, violeta, rojo-marròn, rojo-verde

- 2 escuadras soporte para montaje bajo el suelo
- 1 placa soporte para vía C
- 4 aislamientos (rojo) para vía C (1 pieza inyectada)
- 2 aislamientos de conductor central (gris) para vía K
- 1 toma de conductor central para vía K

1 juego de indicadores deslizantes para identificación Instrucciones de montaje con plantilla para montaje bajo el suelo. Documento de garantía

Herramientas también necesarias para el montaje bajo el suelo: destornillador, 4 tornillos de cabeza avellanada Ø 2,5mm x (longitud en función de la profundidad de montaje), brocas de Ø16 mmy2 mm.

# **Instrucciones de seguridad**

- **• ¡ATENCIÓN!** Por su funcionalidad, incluye aristas cortantes y puntas.
- • Realizar los trabajos de cableado y montaje siempre sin tensión eléctrica. En caso contrario, se pueden producir peligrosas corrientes a través del cuerpo y, por tanto, lesiones físicas.

**• Asegurar que la señal funcione solo a la tensión admisible** (ver Datos técnicos).

# **Consejos importantes**

- • Las instrucciones de empleo forman parte integrante del producto y, por este motivo, deben conservarse y entregarse al nuevo comprador en el caso de venta o transmisión del producto.
- • Para las reparaciones, por favor diríjase a su distribuidor Märklin.
- • Eliminación: www.maerklin.com/en/imprint.html

### **Datos técnicos**

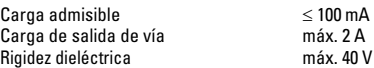

### **Funciones**

- Anta para multiprotocolo: fx  $(MM)$ , mfx\* y DCC
- Selección del modo de funcionamiento con microint. DIP
- • Direcciones configurables con microint. DIP: **1-256** fx (MM) (Control Unit 6021) **1-320** fx (MM) (Central Station 6021x/Mobile Station 60653) **1-511** (DCC)
- • Direcciones programables vía CV **1-2.040** DCC
- • Modificaciones de las propiedades vía CV
- • Alimentación eléctrica vía circuito digital

# **Montaje de la señal**

Antes del montaje propiamente dicho, debe programarse la señal.

#### **Está permitido ejecutar las siguientes operaciones únicamente sin tensión eléctrica:**

Configuración de la dirección en el modo de funcionamiento mediante el microint. DIP:

- Configuración del modo de funcionamiento con microint. DIP 10 Microinterruptor 10 retirado = fx (MM) / mfx Microinterruptor 10 colocado = DCC
- • fx (MM)/DCC Configuración de la dirección con microint. DIP (Tabla a partir de página 30)

**Tenga presente lo siguiente:** Realizar la configuración con el microint. DIP siempre sin tensión eléctrica. La señal no identifica las posiciones actuales del microinterruptor hasta que se activa la tensión.

### **Programación conCS2**

#### **fx (MM)**

La programación de variables CV debe realizarse en la vía de programación.Estápermitidoconectaralavíadeprogramación**siempre solo una señal**.

En el modo fx (MM) pueden modificarse las siguientes CVs:CV 39, 40, 41 y 42. En las CV 41 y42, en el modo fx (MM),elvalordebe dividirse por 4 ya que están permitidos los valores 0-80, p. ej.,  $255/4 = 64$  (redondeado).

Durante la operación de programación, la lámpara de la señal destella y, a diferencia de ello, durante la operación de programación, la lámpara de la señal destella mientras que, por el contrario, durante la programación con la Central Station la señal se conmuta. Una vez finalizada la programación, se cambia la señal a «Marcha».

Encontrará el procedimiento en la programación con la Control Unit 6021 enwww.maerklin.de -> Tools&Downloads -> Technische Informationen.

Para realizar la programación con otras unidades de control, consulte su manual de instrucciones de empleo.

#### **DCC**

La programación de las CVs debe realizarse en la vía de programación. Está permitido conectar a la vía de programación **siempre solo una señal**.

Durante la transmisión de datos, a modo de comprobación, luce el farol de la señal.

Para realizar la programación con otras unidades de control, consulte el manual de instrucciones de empleo de la unidad en cuestión.

#### **Programación con la MS 2**

Para programar las señales con la Mobile Station 2 se debe crear una locomotora nueva en MM2 o DCC. En tal caso, asegúrese de que la señal a programar haya sido configurada, mediante los interruptores codificadores, también a MM2 o DCC y a la misma dirección que la locomotora. Esta locomotora nueva creada se necesita solo para la programación de las señales. Para ello, vaya a "Configurar locomotora" en el menú de la MS 2 " y seleccione "Programar CVs". Durante la programación de las CVs no debe estar conectada ninguna otra locomotora, señal o decoder de desvío.

#### **CV para fx (MM) y DCC**

En fx (MM), es posible configurar la dirección solo con el microinterruptor DIP. Los valores entre paréntesis representan la

configuración de fábrica.

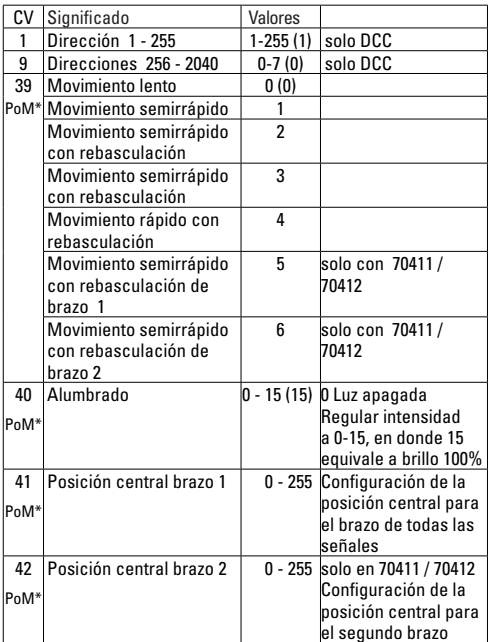

\*La programación en marcha PoM, siempre que así lo soporte la unidad de control, puede realizarse en la vía principal.

#### **Configuración y cálculo de las direcciones mayores que 255 (DCC):**

P. ej., irección 1044 -> 1044:256=4,078125 . El valor antes de la coma (4) debe registrarse en la variable CV 9. El valor decimal (0.078125) se multiplica por 256 0,078125x256=20. El valor calculado, 20, debe registrarse en la variable CV 1.

#### **Eliminación**

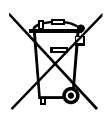

Indicaciones para protección del medio ambiente: Los productos identificados con el cubo de basura tachado no deben eliminarse junto con la basura doméstica normal y corriente una vez alcanzado el final de su vida útil, sino que deben entregarse en un punto de recogida para el reciclaje de equipos eléctricos y electrónicos. El símbolo que aparece

en el producto, en las instrucciones de empleo o en el embalaje hace referencia a ello. Los materiales son reutilizables conforme a su identificación. Con la reutilización, el aprovechamiento de los materiales u otras formas de reciclado de aparatos viejos hacemos una aportación importante a la protección del medio ambiente. Consulte en su Ayuntamiento cuál es la entidad de recogida competente.

### **Garantía**

La garantía legal y la garantía del fabricante se basan en el documento de garantía adjunto.

• Para reparaciones, diríjase a su distribuidor profesional de Märklin-

o a Gebr. Märklin & Cie. GmbH Reparaturservice Stuttgarter Str. 55 - 57 73033 Göppingen Alemania Tel: +49 7161 608 222 (sólo desde fuera de Alemania) E-Mail: Service@maerklin.de

# **Impiego commisurato alla destinazione**

- Tale segnale è da installare in impianti di ferrovia in miniatura H<sub>0</sub> digitali.
- $\bullet$  Per il funzionamento analogico tale segnale deve venire impiegato solo con il quadro di comando 72760.
- Deve venire utilizzato soltanto in ambienti chiusi.

# **Corredo di fornitura**

#### 1 segnale

- 1 cavetto con spina a 2 poli, rosso e marrone
- 1 cavetto con spina a 3 poli, rosso e rosso
- 1 cavetto con spina a 3 poli, violetto, rosso-marrone, rosso-verde
- 2 squadrette di supporto per montaggio sotto plancia
- 1 piastra di supporto per binario C
- 4 isolamenti (rossi) per binario C (1 pressofusione)
- 2 isolamenti per conduttore centrale (grigio) per binario K
- 1 connessione per conduttore centrale per binario K
- 1 figure trasferibili per identificazione
- Istruzioni di montaggio con mascherina per montaggio sotto plancia

Certificato di garanzia

Per il montaggio sotto plancia, attrezzi aggiuntivi necessari: cacciavite, 4x viti a testa svasata Ø 2,5mm x (lunghezza dipendente dalla profondità di montaggio), punte da trapano Ø 16mm e 2mm.

# **Avvertenze di sicurezza**

- **ATTENZIONE!** Bordi e spigoli acuminati per necessità funzionali.
- Eseguire i lavori di cablaggio e montaggio soltanto nelle condizioni di assenza di tensione. In caso di mancato rispetto, questo può portare a pericolose correnti corporee e pertanto a ferimenti.

• **Si faccia funzionare il segnale solamente con la tensione ammissibile** (si vedano i dati tecnici)**.**

# **Avvertenze importanti**

- Le istruzioni di impiego costituiscono parte integrante del prodotto e devono pertanto venire conservate con cura nonché consegnate insieme in caso di cessione a terzi del prodotto.
- Per riparazioni Vi preghiamo di rivolgerVi al Vostro rivenditore specialista Märklin.
- Smaltimento: www.maerklin.com/en/imprint.html

# **Dati tecnici**

- Carico ≤ 100 mA
- Carico all'uscita per il binario max. 2 A
- Resistenza alla tensione max. 40 V

### **Funzioni**

- Adatto a protocolli multipli: fx (MM), mfx\* e DCC
- Impostazione del tipo di esercizio a mezzo commutatore DIP
- Indirizzi impostabili con commutatore DIP:
- **1-256** fx (MM) (Control Unit 6021)
- **1-320** fx (MM) (Central Station 6021x/Mobile Station 60653)
- **1-511** (DCC)
- Indirizzi programmabili tramite le CV
- **1-2.040** DCC
- Variazioni delle caratteristiche tramite le CV
- Alimentazione di corrente tramite circuito di corrente digitale
- Illuminazione del segnale disattivabile oppure attivabile

### **Montaggio del segnale**

Prima del vero e proprio montaggio il segnale deve venire programmato.

#### **I seguenti passi del lavoro devono venire eseguiti soltanto nelle condizioni esenti da tensione:**

Impostazione dell'indirizzo e del tipo di funzionamento mediante il commutatore DIP:

- Impostazione del tipo di funzionamento con commutatore DIP 10 Commutatore 10 off =  $fx$  (MM) / mfx Commutatore 10 on = DCC
- fx (MM)/DCC impostazione dell'indirizzo con commutatore DIP (Tabella da pagina 30)

**Prestate attenzione:** Intraprendere le impostazioni con il commutatore DIP-Schalter sempre senza tensione. Il segnale riconosce le disposizioni attuali del commutatore solo con l'accensione della tensione.

### **Programmazione con CS 2**

#### **fx (MM)**

La programmazione delle CV deve avvenire sul binario di programmazione. Al binario di programmazione deve venire collegato **sempre soltanto un segnale**.

Le seguenti CV possono venire modificate nel caso di fx (MM): CV 39, 40, 41 e 42. Nelle CV 41 e 42 in caso di fx (MM) il valore deve venire diviso per 4, poiché sono consentiti valori 0-80, ad es. 255/4 = 64 (arrotondato).

Durante la procedura di programmazione la luce del segnale lampeggia, in modo differente da ciò durante la programmazione con la Central Station il segnale è acceso. Dopo la conclusione del procedimento di programmazione il segnale viene disposto su "via libera".

Il procedimento durante la programmazione con la Control Unit 6021 potete trovarlo su www.maerklin.de -> Tools & Downloads -> Technische Informationen.

La programmazione con altri apparati siete pregati di desumerla dalle istruzioni di azionamento del rispettivo apparato di controllo.

#### **DCC**

La programmazione delle CV deve avvenire sul binario di programmazione. Al binario di programmazione deve venire collegato **sempre soltanto un segnale**.

Durante il trasferimento dei dati per controllo lampeggia il fanale sul segnale.

La programmazione con altri apparati siete pregati di desumerla dalle istruzioni di azionamento del rispettivo apparato di controllo.

#### **Programmazione con MS 2**

Per la programmazione dei segnali con la Mobile Station 2 deve venire definita manualmente una nuova locomotiva sotto MM2 oppure DCC. Si prega di prestare attenzione al fatto che poi anche il segnale da programmare mediante il commutatore di codifica sia stato impostato su MM2 oppure DCC, sullo stesso indirizzo come tale locomotiva. Questa locomotiva definita come nuova è necessaria soltanto per la programmazione del segnale. A tale scopo andate nel Menù della MS 2 su "Configurazione loco" e successivamente su "Programmazione CV". Durante

tale programmazione delle CV non deve essere collegata alcuna altra locomotiva, segnale oppure Decoder per deviatoi.

#### **CV per fx (MM) e DCC**

Sotto fx (MM) l'indirizzo può venire impostato solo con il commutatore DIP. I valore in parentesi sono le impostazioni di fabbrica.

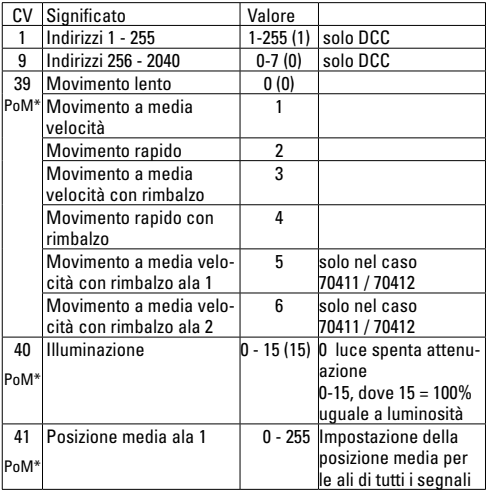

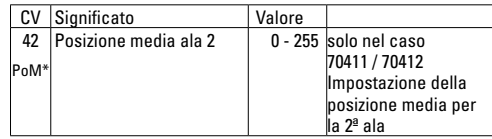

\*La programmazione PoM avvenire sul binario principale, purché essa venga supportata all'apparato di comando.

#### **Impostazione e calcolo degli indirizzi maggiori di 255 (DCC):**

Ad es. indirizzo 1044 -> 1044:256=4,078125 . Il valore prima della virgola (4) viene inserito in CV 9. Il valore dopo al virgola (0,078125) viene moltiplicato per 256: 0,078125x256=20. Il valore calcolato 20 deve venire inserito nella CV 1.

#### **Smaltimento**

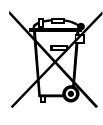

Avvertenze per la salvaguardia ambientale: i prodotti che sono contraddistinti con la pattumiera cancellata, alla fine della loro durata di vita non devono venire smaltiti tramite i normali rifiuti domestici, bensì devono venire conferiti ad un punto di raccolta per il riciclo di apparecchi elettrici ed elettronici. Tale simbolo sul prodotto,

sulle istruzioni di impiego oppure sulla confezione dà avviso di questo. I materiali sono nuovamente utilizzabili in conformità al loro simbolo di riconoscimento. Con il riutilizzo, la valorizzazione dei materiali oppure altre forme di recupero degli apparecchi vecchi Voi fornite un importante contributo alla salvaguardia del nostro ambiente. Vi preghiamo di chiedere presso la Vostra amministrazione municipale i punti di smaltimento autorizzati.

### **Garanzia**

Prestazioni di garanzia e garanzie in conformità all'accluso certificato di garanzia.

• Per riparazioni Vi preghiamo di rivolgerVi al Vostro rivenditore specialista Märklin oppure a Gebr. Märklin & Cie. GmbH Reparaturservice Stuttgarter Str. 55 - 57 73033 Göppingen Deutschland Tel: +49 7161 608 222 (solo da fuori dell Germania) E-Mail: Service@maerklin.de

### **Användningsområde**

- Signal avsedd för inbyggnad i digitala H0-modelljärnvägar.
- Vid analog drift får signalen endast användas tillsammans med ställnult nr 72760
- Signalen får endast användas i torra utrymmen.

### **Innehåll**

- 1 Signal
- 1 Kabel med 2-polig stickkontakt, röd och brun
- 1 Kabel med 3-polig stickkontakt, röd och röd
- 1 Kabel med 3-polig stickkontakt, violett, röd-brun, röd-grön
- 2 Vinkelhållare för montage under anläggningen
- 1 Fästesplatta för C-räls
- 4 Isoleringar (röda) för C-räls (1 sats m. 4 st)
- 2 Mittledar-isoleringar (grå) för K-räls
- 1 Mittledar-anslutning för K-räls
- 1 Dekal för uppmärkling
- 1 Bruksanvisning med schablon för montage på anläggnin gens undersida
- 1 Garantisedel

För montage på anläggningens undersida behöver man följande verktyg: Skruvmejsel, 4 X skruvar med försänkskalle Ø 2,5 mm x (längden beroende på underlagets tjocklek), borr med Ø 16 mm och Ø 2 mm.

# **Säkerhetsföreskrifter**

- **VARNING!** Funktionsbetingade vassa kanter och spetsar.
- **OBS!** Risk för farliga elstötar och risk för kroppsskada! Infästning av kablar, elanslutningar och montage får därför endast göras i spänningslöst tillstånd.

• **Signalen får endast matas med tillåten/korrekt spänning!** (Se tekniska data i bruksanvisningen.)

# **Viktig information**

- Bruksanvisningen är en del av denna produkt och måste därför sparas och den skall medfölja vid överlåtelse av produkten till tredje man.
- För ev. reparation måste man vända sig till sin Märklin-fackhandlare.
- För hantering som avfall v.g. se: www.maerklin.com/en/imprint.html

# **Tekniska data**

- Belastning < 100 mA
- Belastning spårutgång max. 2 A
- Spänning max. 40 V

# **Funktioner**

- Anpassade för multiprotokoll:fx (MM), mfx\* och DCC
- Inställning av drifttyp görs med DIP-switchar
- Inställbara adresser med DIP-switchar: **1-256** fx (MM) (ControlUnit 6021) **1-320** fx (MM) (Central Station 6021x/Mobile Station 60653) **1-511** (DCC)
- Programmerbara adresser via CV **1-2.040** DCC
- Ändring av egenskaper via CV
- Strömförsörining via den digitala strömkretsen

### **Signal-inbyggnad**

Innan signalen byggs in/kopplas in i anläggningen måaste den programmeras.

#### **Följande arbetsmoment får endast utföras i spänningslöst tillstånd:**

Inställning av adresser och drifttyp med DIP-switchar:

- Inställning av drifttyp med DIP-switch 10 Switch  $10$  off = fx (MM) / mfx Switch  $10 \text{ on } = \text{DCC}$
- fx (MM)/DCC inställning av adresser med DIP-switchar (tabeller på sidan 30)

**Observera:** Inställningar med DIP-switchar får endast göras i spänningslöst tillstånd! Signalen visar den aktuella inställningen först efter att elspänningen anslutits.

# **Programmering med CS 2**

#### **fx (MM)**

CV-programmering måste göras via programmeringsspåret. **OBS! Endast en enda signal** i taget får anslutas till programmeringsspåret.

Följande CV kan ändras med fx (MM): CV 39, 40, 41 och 42. Betr. CV 41 och 42 måste med fx (MM) värdet delas med 4, eftersom värdena 0 - 80 finns tillgängliga, t.ex. 255/4 = 64 (avrundat).

Under pågående programmering blinkar signalens lyktor, ev. avvikelser under programmeringen kan ändras med Central Station. Efter avslutad programmering är signalen ställd på "kör".

Hur programmering genomförs med hjälp av Control Unit 6021 återfinns på www.maerklin.de -> Tolld & Downloads -> Technische Informationen.

Vid programmering med andra körkontroller: V.g. se bruksanvisningen till respektive körkontroll.

#### **DCC**

CV-programmering måste göras via programmeringsspåret. **OBS! Endast en enda signal** i taget får anslutas till programmeringsspåret.

Under pågående dataöverföring blinkar som bekräftelse signalens lyktor.

Vid programmering med andra körkontroller: V.g. se bruksanvisningen till respektive körkontroll.

### **Programmering med MS 2**

För att programmera signalerna med Mobile Station 2 måste ett nytt lokomotiv skrivas in under MM2 eller DCC. Observera då att signalen som ska programmeras ska via decodern kodas för MM2 eller DCC, samt på samma address som loket ställts in på. Det nyinskrivna loket används bara för programmering av signalen. Gå därför in på MS 2-menyn, "konfigurerung av lok" och därefter på "CV-programmering". Under CV-programmeringen får inga andra lok, signaler eller växeldekodrar vara anslutna eller aktiverade.

#### **CV för fx (MM) och DCC**

under fx (MM) kan adresserna endast ställas in med DIP-switcharna. Angivna värden inom klammer är fabriksinställningar.

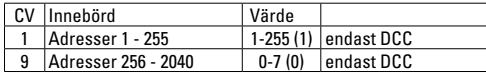

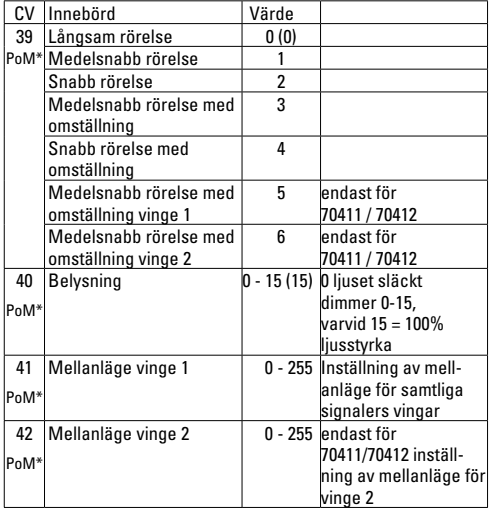

\*PoM programmering kan, om körkontrollen tillåter detta, göras via anläggningens huvudspår.

#### **Inställning och beräkning av adresser större än 255 (DCC):**  T.ex. Adress 1044 -> 1044:256=4,078125. Värdet efter komma-

tecknet (0,078125) multipliceras med 256 0,078125x256=20. Det framräknade värdet måste tas in i CV 1.

### **Källsortering**

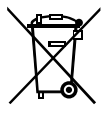

Observera miljöskyddsbestämmelserna: Produkter märkta med symbolen som föreställer en överkorsad soptunna, får när de förbrukats inte hanteras som normalt hushållsavfall, utan skall lämnas in till en återvinningsstation som tar emot kasserade elapparater och elektronikavfall. Återvinning av materialet i sådana förbrukade apparater och

elektronik är ett viktigt bidrag till miljöskyddet. Vid tveksamhet: Kontakta miljöskyddet i din hemkommun och fråga efter en återvinningsstation som tar emot el- och elektronikavfall.

# **Garanti**

Omfattning av tillverkaransvar och garantier framgår av bifogad garantisedel.

• För reparationer vänder man sig till sin Märklin-fackhandel eller till Gebr. Märklin & Cie. GmbH Reparaturservice

 Stuttgarter Str. 55 - 57 73033 Göppingen

Tyskland

 Tel: +49 7161 608 222 Email: Service@maerklin.de

# **Hensigtsmæssig anvendelse**

- Signalet er til indbygning i H0 digital-modelbaneanlæg.
- Signalet må til analogdrift kun anvendes med kontrolpanel 72760.
- Må kun anvendes i lukkede rum.

### **Leveringsomfang**

- 1 signal
- 1 kabel med stik, 2-polet, rød og brun
- 1 kabel med stik, 3-polet, rød og rød
- 1 kabel med stik, 3-polet, violet, rød-brun, rød-grøn
- 2 holdebeslag til underhængt montering
- 1 holdeplads C-skinne
- 4 isoleringer (rød) C-skinne (1støbt)
- 2 mellemleder-isoleringer (grå) K-skinne
- 1 mellemleder-tilslutning K-skinne
- 1 overføringsbillede til mærkning

Indbygningsvejledning med skabelon til underhængt montering **Garantibevis** 

Værktøj, der skal bruges til underhængt montering: Skruetrækker, 4x nedsænkningsskruer Ø 2,5 mm x (længden afhænger af indbygningsdybden), bor Ø 16 mm og 2mm.

# **Sikkerhedsvejledning**

- **BEMÆRK!** Funktionsbetingede skarpe kanter og spidser.
- Kabel- og monteringsopgaver må udelukkende foretages i spændingsfri tilstand. Manglende overholdelse kan føre til farlig strøm gennem kroppen og skader.
- **Signalet må kun drives med den tilladte spænding** (se tekniske data).

# **Vigtig information**

- Betjeningsvejledningen er del af produktet og skal derfor opbevares sammen med produktet og gives videre til tredjemand sammen med produktet.
- Kontakt din Märklin-forhandler for reparationer.
- Bortskaffelse: www.maerklin.com/en/imprint.html

# **Tekniske data**

- Belastning ≤ 100 mA
- Belastning skinneudgang maks, 2 A
- Holdespænding maks. 40 V

### **Funktioner**

- Mulig multiprotokol: fx (MM), mfx\* og DCC
- Indstilling af driftsform ved hjælp af DIP-kontakt
- Indstilling af adresser ved hiælp af DIP-kontakt: **1-256** fx (MM) (Control Unit 6021) **1-320** fx (MM) (Central Station 6021x/Mobile Station 60653) **1-511** (DCC)
- Programmérbare adresser via CV **1-2.040** DCC
- Ændring af egenskaber via CV
- Strømforsyning via digitalstrømkreds

# **Signalindbygning**

Signalet skal programmeres inden indbygning.

#### **Følgende arbejdstrin må kun udføres i spændingsfri tilstand:**

Indstilling af adresser og driftsform via DIP-kontakten:

- Indstilling af driftsform ved hiælp af DIP-kontakt 10 Kontakt 10 off =  $f$ x (MM) / mfx Kontakt 10 on  $-$  DCC
- fx (MM)/DCC indstilling af adresser med DIP-kontakt (tabel fra side 30)

**Bemærk:** Indstillinger med DIP-kontakten skal altid foretages i spændingsfri tilstand. Signalet genkender først den aktuelle kontaktindstilling, når spændingen aktiveres.

# **Programmering med CS 2**

#### **fx (MM)**

CV-programmeringen skal foretages på programmeringsskinnen. Der må altid **kun tilsluttes et signal** på programmeringsskinnen.

Følgende CV'er kan ændres ved fx (MM): CV 39, 40, 41 og 42. Ved CV 41 og 42, skal ved fx (MM) værdien deles med 4, for kun værdierne 0-80 er tilladte, f. eks. 255/4 = 64 (afrundet).

Signallampen blinker under programmeringen; uafhængigt deraf aktiveres signalet med Central Station under programmeringen. Efter afsluttet programmering, indstilles signalet på "Kørsel".

Fremgangsmåden til programmering med Control Unit 6021 findes på www.maerklin.de -> Tools & Downloads -> Technische Informationen.

Beskrivelse af programmeringen med andre enheder findes i betjeningsvejledningen for den pågældende styreenhed.

#### **DCC**

CV-programmeringen skal foretages på programmeringsskinnen. Der må altid **kun tilsluttes et signal** på programmeringsskinnen.

Signalets lampe blinker til kontrol under hele dataoverførslen. Beskrivelse af programmeringen med andre enheder findes i betjeningsvejledningen for den pågældende styreenhed.

### **Programmering med MS 2**

Til programmering af signalerne med Mobile Station 2 skal der oprettes et nyt lokomotiv manuelt under MM2 eller DCC. Bemærk venligst, at det programmerede signal over koderingskontakten så også bliver indstillet på MM2 eller DCC samt den samme adresse som lokomotivet. Det nyoprettede lokomotiv skal kun bruges til programmering af signalerne. Åbn dertil menuen på MS 2 og gå til "Konfiguration af lokomotiv" og derefter "Programmering af CV".

Der må ikke være tilsluttet andre lokomotiver, signaler eller sporskiftedekodere under CV-programmeringen.

#### **CV til fx (MM) og DCC**

Under fx (MM) kan adressen kun indstilles med DIP-kontakten. Værdier i parentes er fabriksindstillingerne.

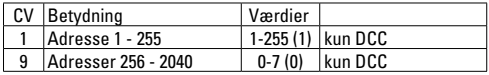

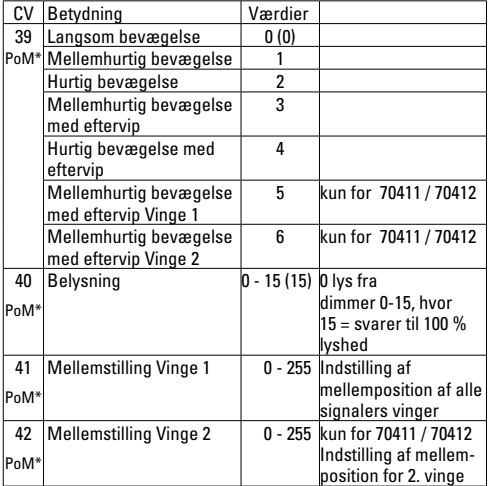

\*PoM kan programmeres på hovedskinnen, hvis det understøttes af styreenheden.

#### **Indstilling og beregning af adresser større end 255 (DCC):**

F. eks. adresse 1044 -> 1044:256=4,078125 . Værdien før komma (4) skal indtastes i CV 9. Værdien efter komma (0,078125) ganges med 256 (0,078125x256=20). Den beregnede værdi 20 indtastes i CV 1.

### **Bortskaffelse**

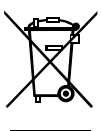

Bemærkninger om miljøbeskyttelse: Produkter, der er mærket med en overstreget affaldsspand, må ved slutningen af deres levetid ikke bortskaffes med det normale husholdningsaffald, men skal afleveres ved et indsamlingssted for genbrug af elektrisk og elektronisk udstyr. Symbolet på produktet, betjeningsvejledningen eller emballagen

gør opmærksom på det. Materialerne kan genbruges jævnfør deres mærkning. Med genbrug, ophug eller andre former for udnyttelse af udtjent udstyr yder du et vigtigt bidrag til beskyttelse af miljøet. Spørg hos din kommune, hvor du finder det rigtige afleveringssted.

### **Garanti**

Garanti jævnfør vedlagte garantibevis.

• For reparationer bedes du venligst henvende dig til din Märklin forhandler eller til Gebr. Märklin & Cie. GmbH Reparaturservice Stuttgarter Str. 55 - 57 73033 Göppingen Tyskland Tel: +49 7161 608 222 (kun fra uden for Tyskland) E-Mail: Service@maerklin.de

**Betriebsart und Adressen einstellen Setting the mode of operation and addresses Définir le mode d'exploitation et les adresses Bedrijfsmodus en adres instellen Configuración de modo de funcionamiento y direcciones Impostate tipo di funzionamento e indirizzi Ställ in driftstyp och adress Indstil driftsart og adresser**

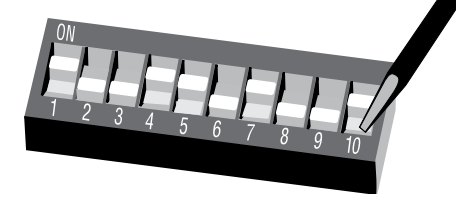

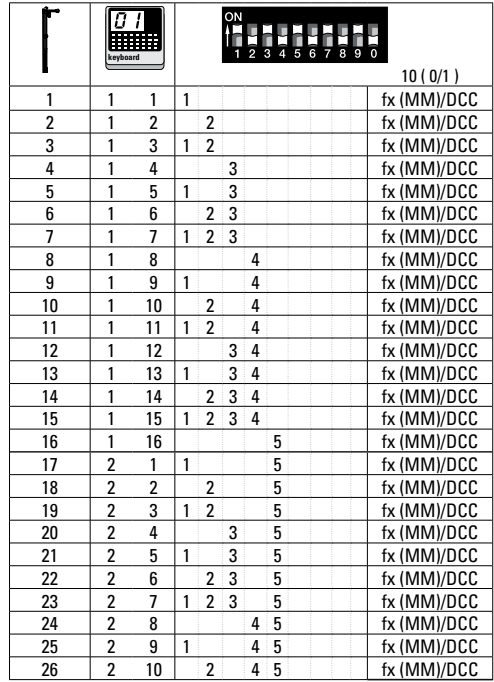

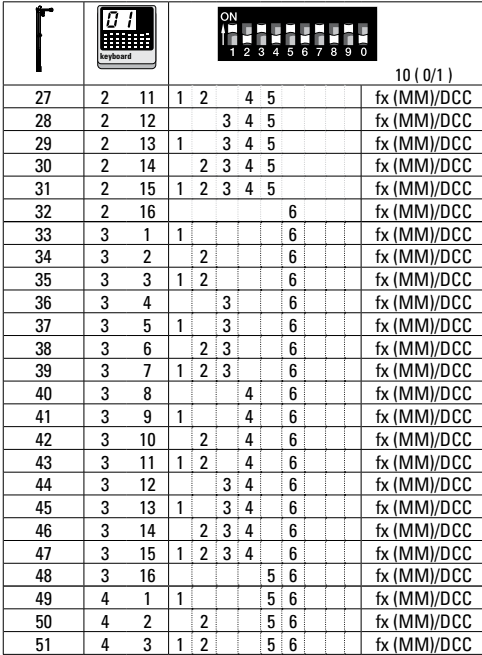

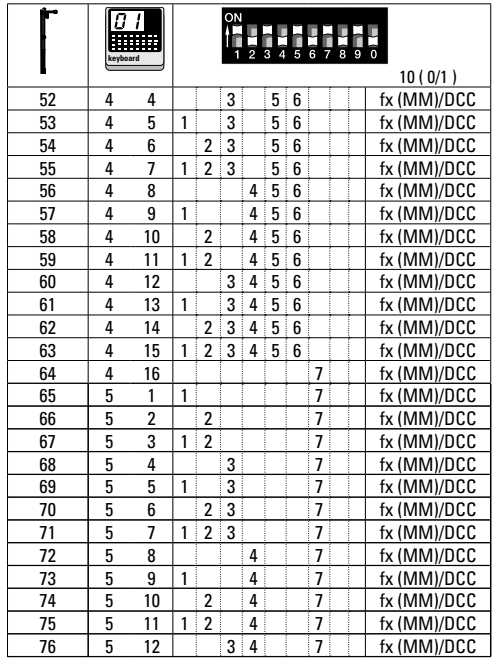

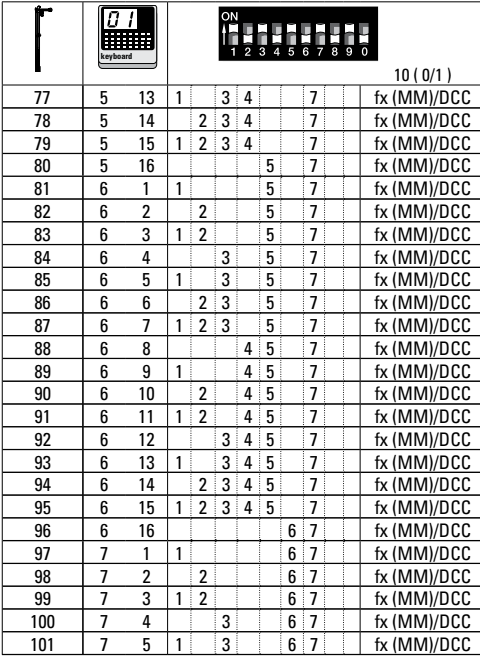

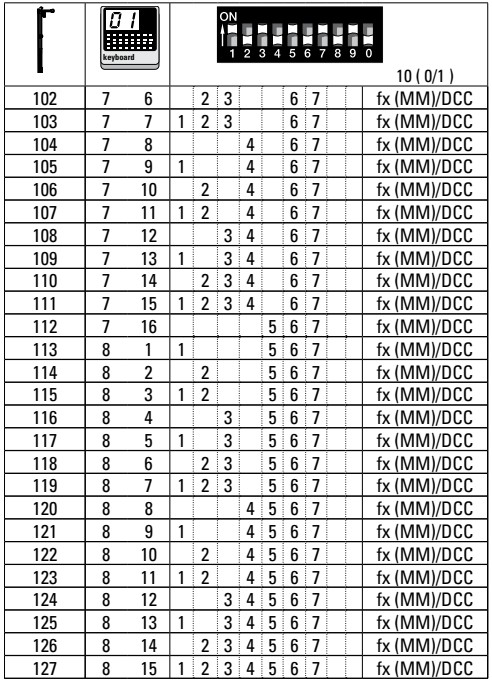

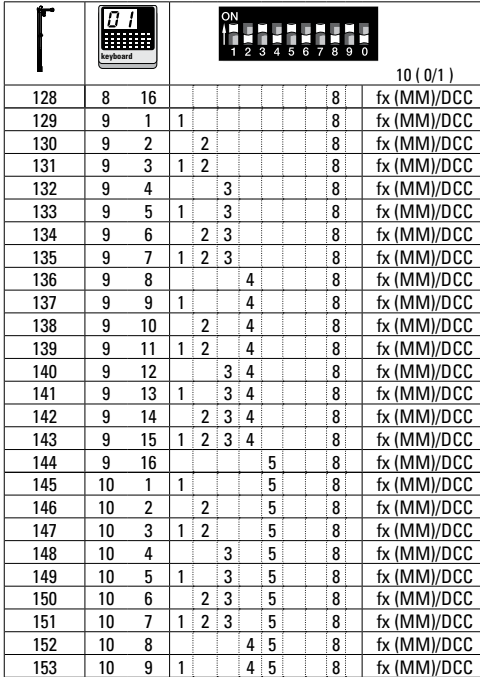

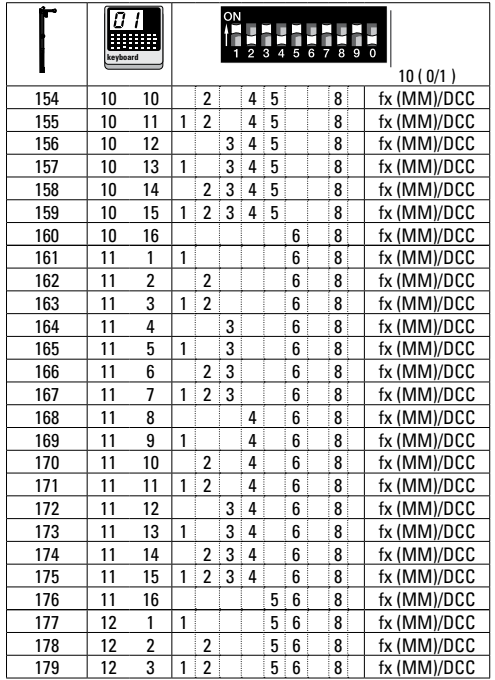

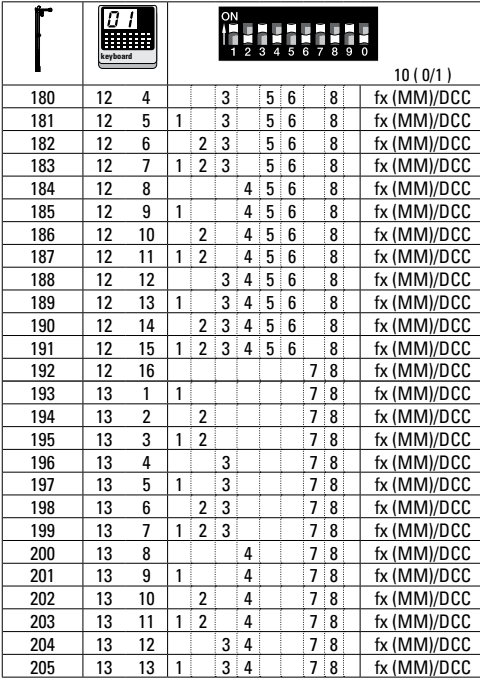

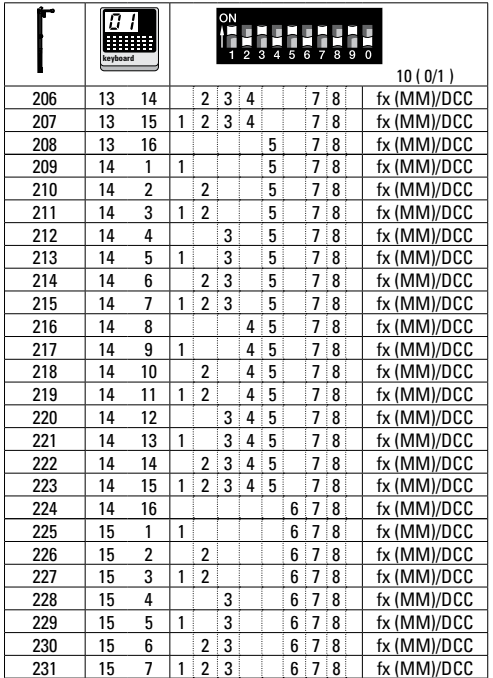

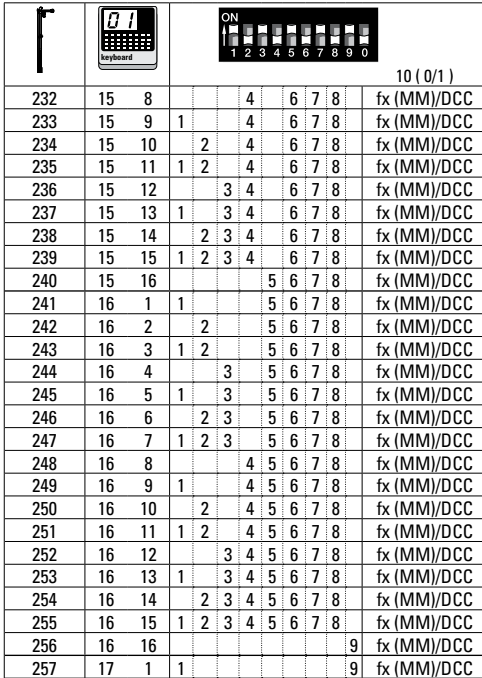

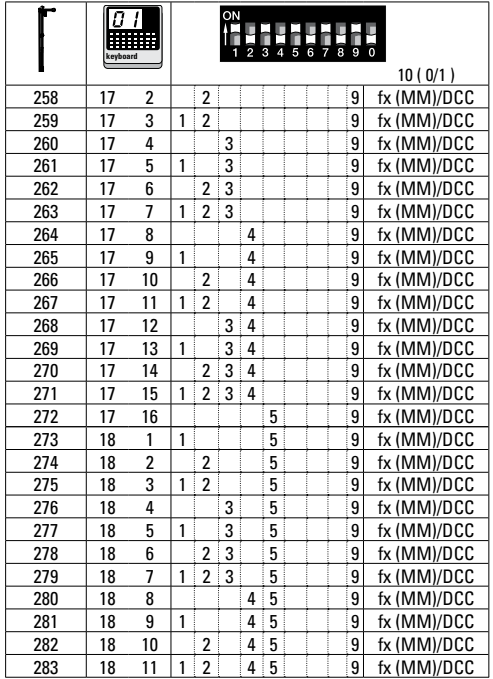

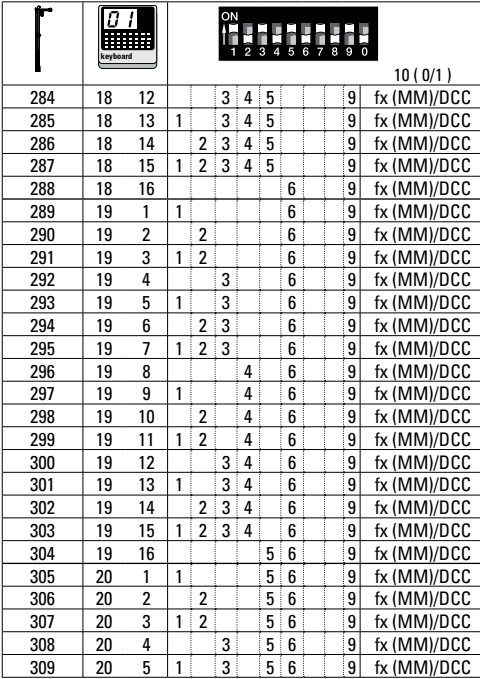

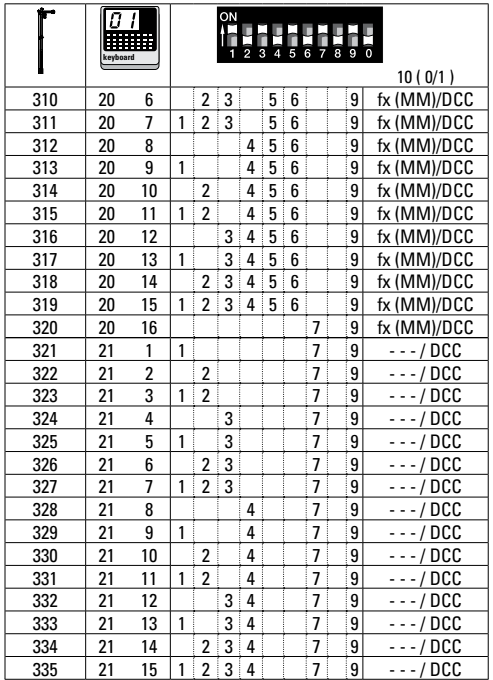

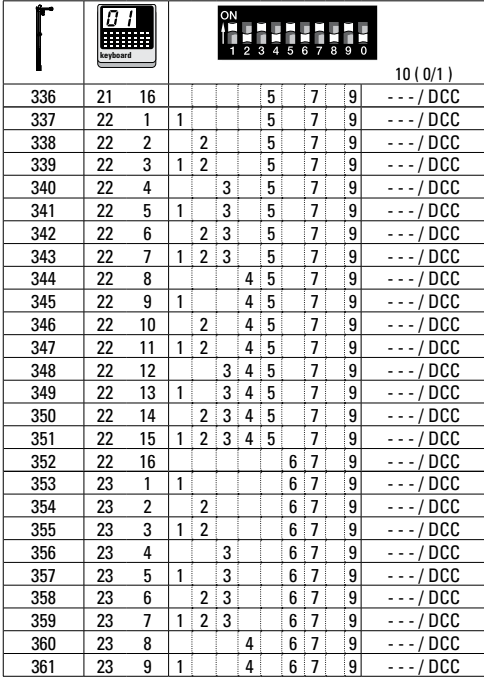

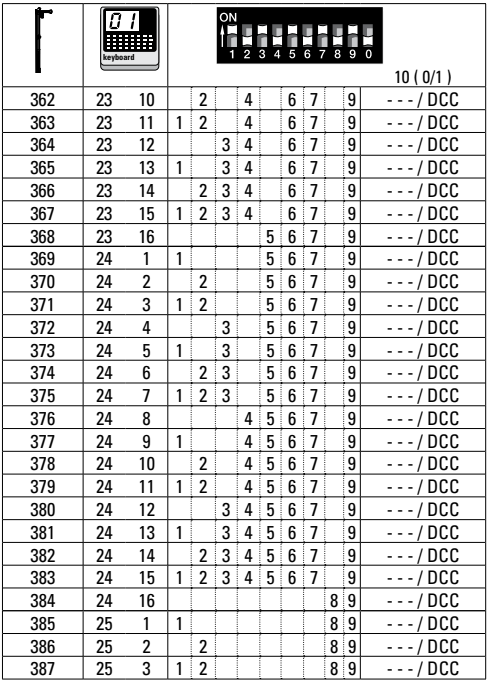

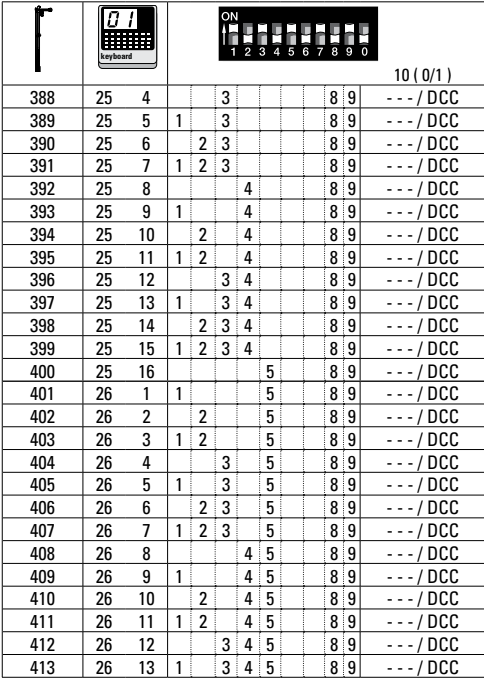

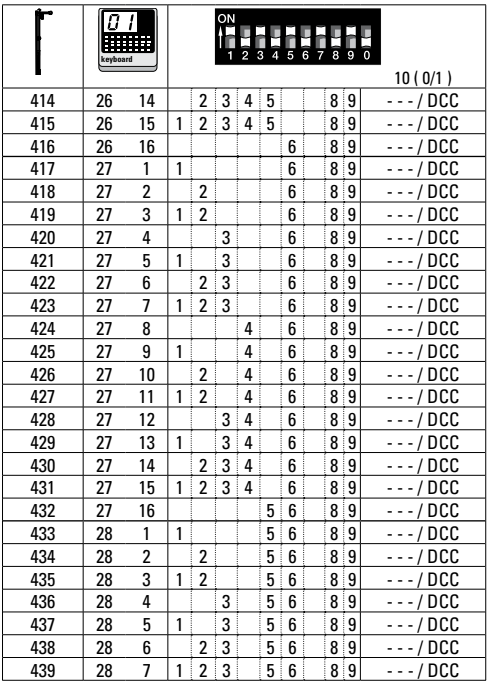

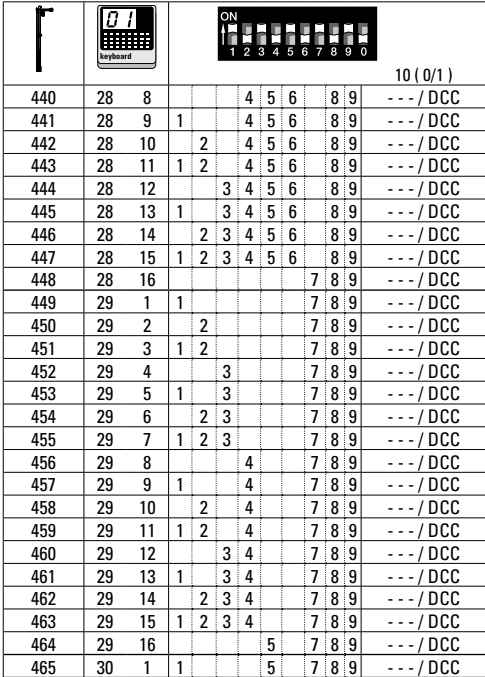

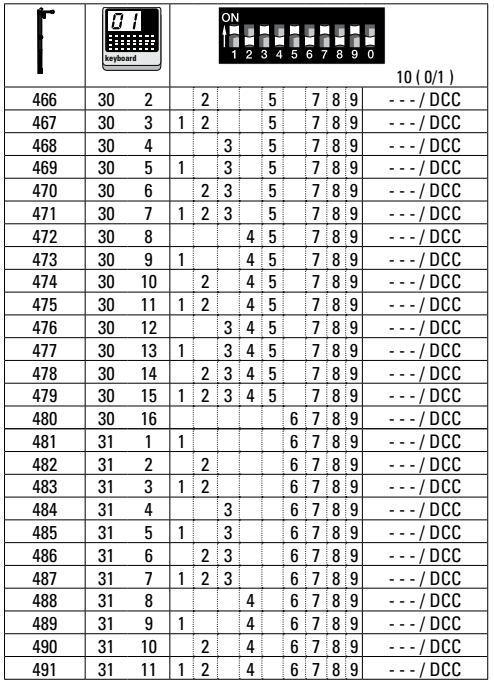

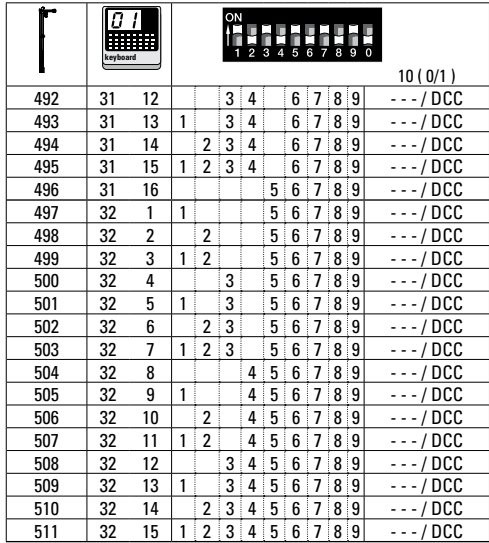

Adressen größer 511 können nur im DCC Format ausgegeben werden und müssen mit der CV Programmierung über das Programmiergleis durchgeführt werden.

Addresses larger than 511 can only be assigned in the DCC format and must be done by programming a CV using the programming track.

Les adresses supérieures à 511 peuvent uniquement être éditées dans le format DCC et doivent être exécutées avec la programmation des CV via la voie de programmation.

Adressen groter dan 511 kunnen alleen in het DCC formaat gebruikt worden en moeten met de CV programmering via het programmeerspoor ingesteld worden.

Las direcciones superiores a 511 pueden mostrarse en el formato DCC y deben configurarse con la función Programación de CVs mediante la vía de programación.

Indirizzi maggiori di 511 possono essere assegnati solo nel formato DCC e si devono eseguire con la programmazione delle CV tramite il binario di programmazione.

Adresser överstigande 511 kan endast skrivas in i DCC-format och måste göras med CV-programmering med loket på programmeringsspåret.

Adresser højere end 511 kan kun udtrykkes i DCC format og skal udføres med CV programmeringen via programmeringssporet.

### **Aufbau • Setup • Montage • Opbouwen • Montaje • Montaggio • Montering • Forsamling**

### **Kabelfarben**

- **1** rot / red / rouge / rood / rojo / rosso / röd / rød
- **2** braun / brown / brun / bruin / marrón / marrone / brun / brun
- **3** gelb / yellow / jaune / geel / amarillo / giallo / gul / gul
- **4** violett / violett /violet / paars / violeta / viola / violett / violet
- **5** rot-braun / red-brown / rouge-brun / rood-bruin / rojo-marrón / rosso-marrone / röd-brun / rød-brun
- **6** rot-grün / red-green/ rouge-vert / rood-groen / rojo-verde / rosso-verde / röd-grön /rød-grøn

Anschluss Programmiergleis Connections for the Programming Track Branchement voie de programmation Aansluiten op het programmeerspoor Conexión de la vía de programación Collegamento del binario di programmazione Isolamento e connessioni della tratta del segnale Anslutning till programmeringsspåret Tilslutning programmeringsskinne

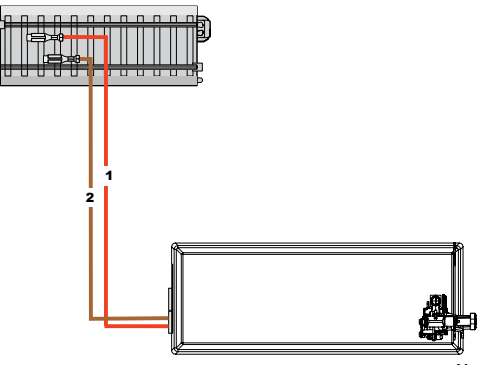

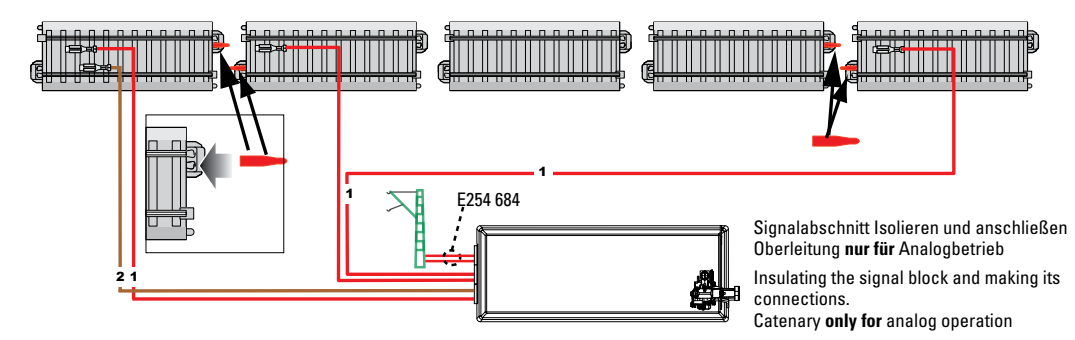

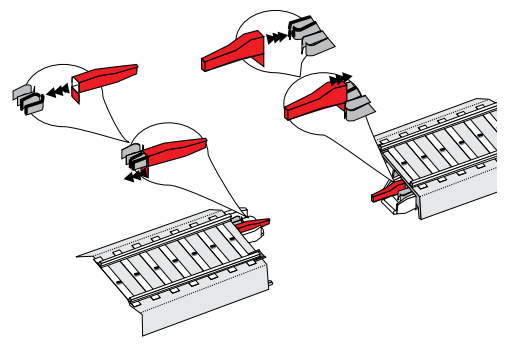

Isoler la partie du signal et brancher Caténaire **seulement pour** exploitation analogique

Stopsectie isoleren en aansluiten Bovenleiding **alleen in** analoogbedrijf

Aislamiento y conexión del tramo de señal corriente por catenaria **solo modo** analógico

Conexión de la vía de programación Catenaria **solo per la** modalità analogica

Isolering av och anslutning av ett spåravsnitt Kontaktledning **bara för** analogt läge

Isolér og tilslut signalafsnit Køreledninger **kun for** analog tilstand

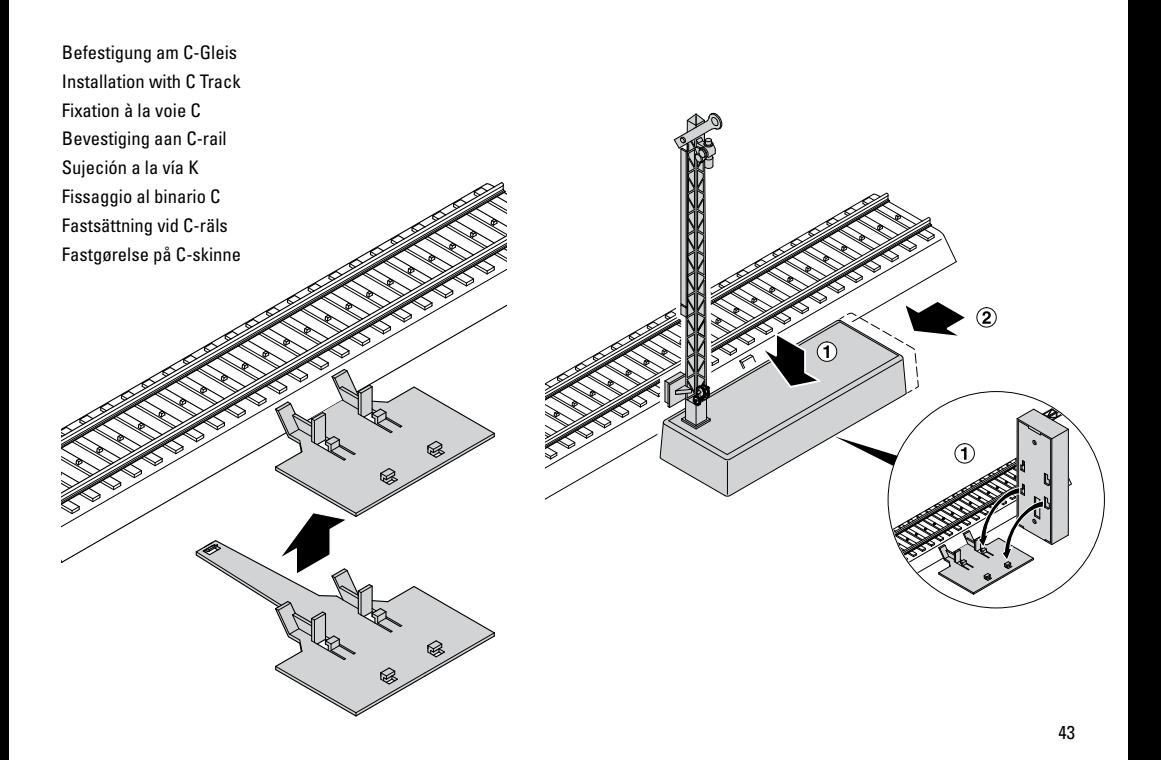

Befestigung am K-Gleis oder anderen Gleissystemen Installation with K Track or Other Track Systems Fixation à la voie K ou à d'autres systèmes de voies Bevestiging aan K-rail of ander railsysteem Sujeción a la vía K u a otros sistemas de vías Fissaggio al binario K oppure altri sistemi di binario Fastsättning vid K-räls eller andra rälssystem Fastgørelse på K-skinne eller andre skinnesystemer

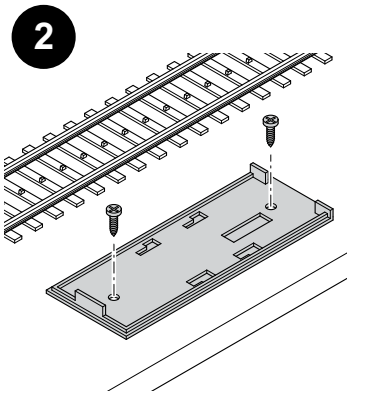

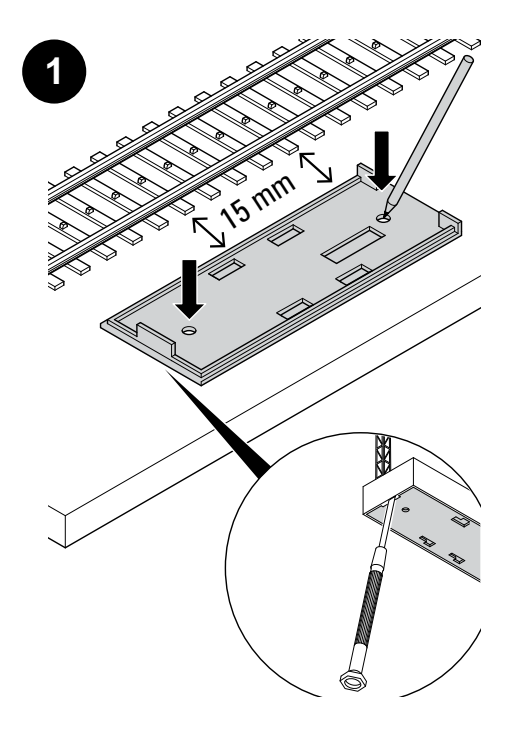

Mit beiliegender Bohrschablone markieren. Mark with the template included with the signal. Marquer avec le patron de perçage ci-joint. Met meegeleverde sjabloon markeren Marcar con la plantilla de taladros adjunta. Marcare con l'acclusa maschera di foratura. Markera med hjälp av medföljande borrschablon Markér med vedlagte boreskabelon.

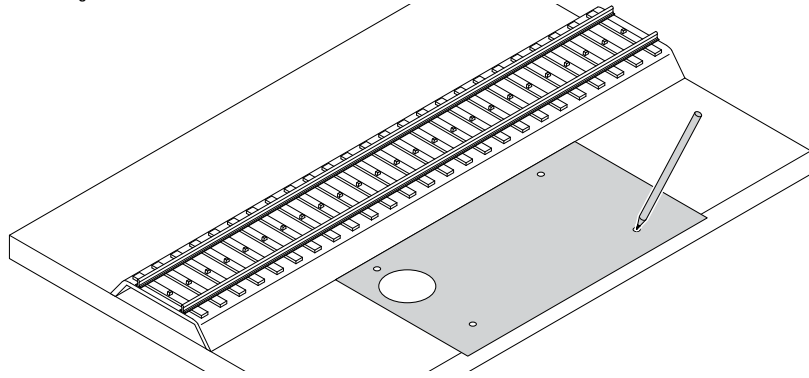

Steckteile entfernen Remove detail parts. Ôter les connecteurs Opsteekdelen verwijderen Desmontaje de las piezas enchufables Rimuovere gli elementi a innesto Avlägsna insticksdelar Fjern stikdele

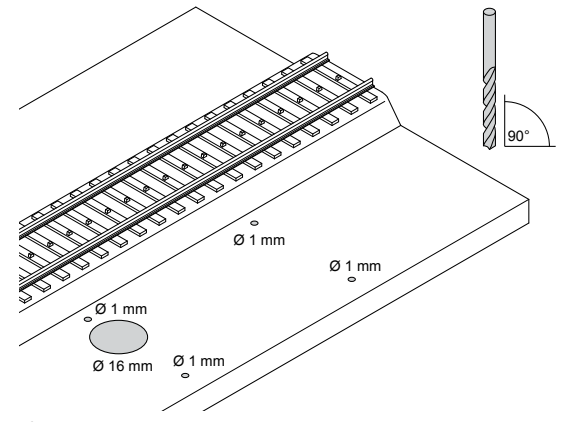

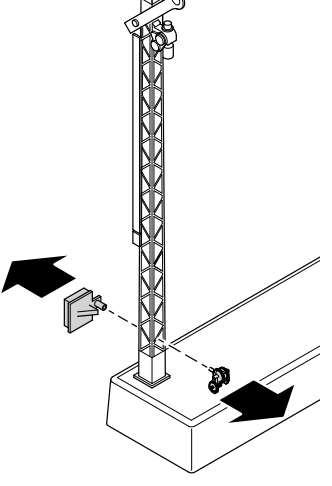

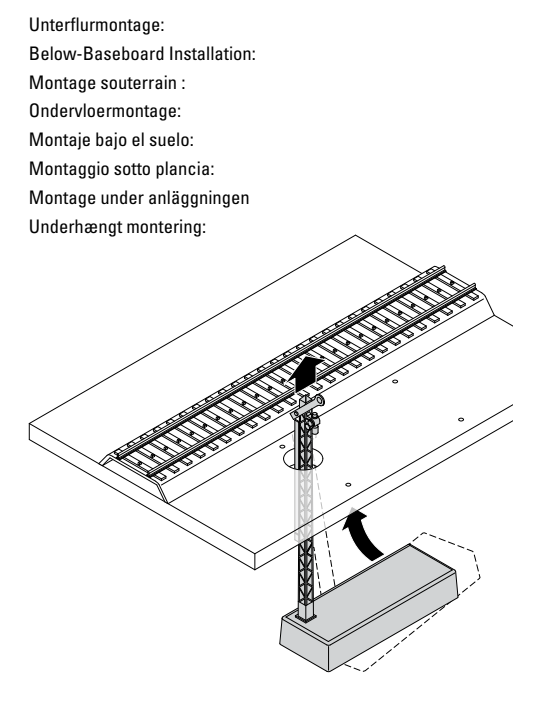

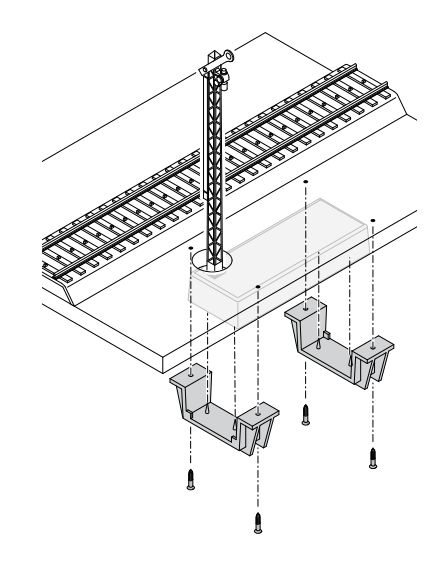

Abdeckung anbringen Install the cover. Poser le couvercle Afdekking aanbrengen Colocar la cubierta Applicare il coperchio

Sätt på locket

Anbring afdækning

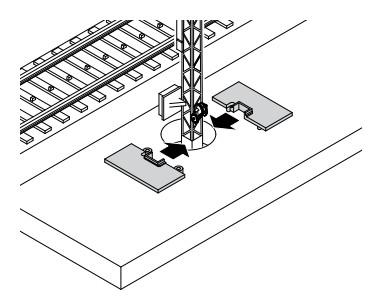

Steckteile nach erfolgter Unterflurmontage wieder anbringen. Reinstall detail parts after completing below-baseboard installation.

Remonter les connecteurs après le montage souterrain.

Opsteekdelen na succesvolle ondervloermontage weer aanbrengen.

Colocar de nuevo las piezas enchufables una vez realizado el montaje bajo el suelo

Applicare di nuovo gli elementi a innesto dopo avvenuto montaggio sotto plancia.

Efter montage av signalen under anläggningen sätts insticksdelarna tillbaka

Anbring stikdele efter gennemført underhængt montering.

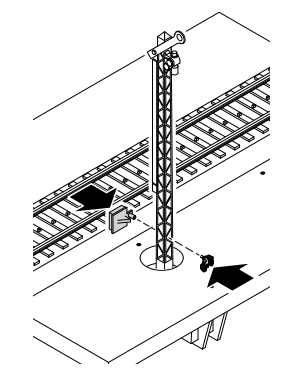

Anschluss Bremsmodul 72441/72442 Connections for the 72441/72442 Braking Module Branchement module de freinage 72441/72442 Aansluiten afremmodule 72441/72442 Conexión del módulo de frenado 72441/72442 Connessioni del modulo di frenatura 72441/72442 Anslutning av bromsmodul 72441/72442 Tilslutning bremsemodul 72441/72442

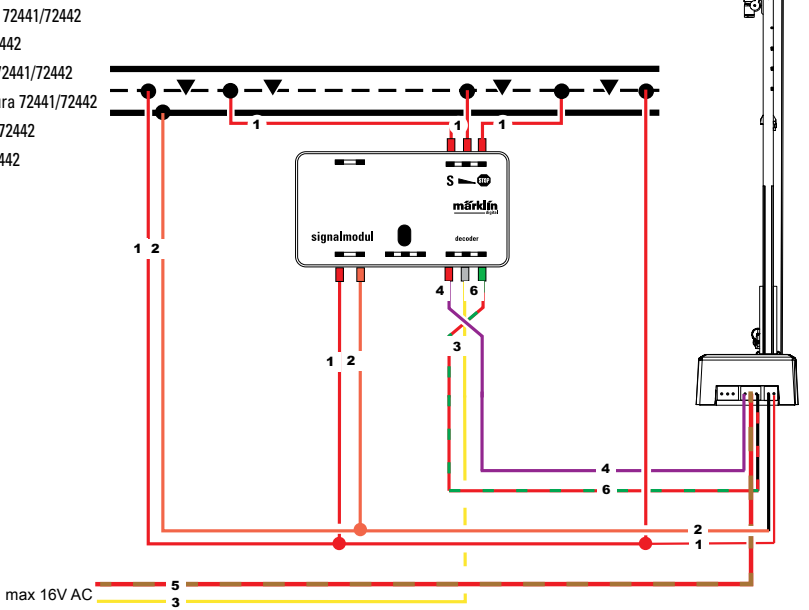

**Aufkleber anbringen • Attach decals • Fixez les autocollants • Bevestig stickers • Allega decalcomanie • Coloque las calcomanías • Bifoga dekaler • Vedhæft decals**

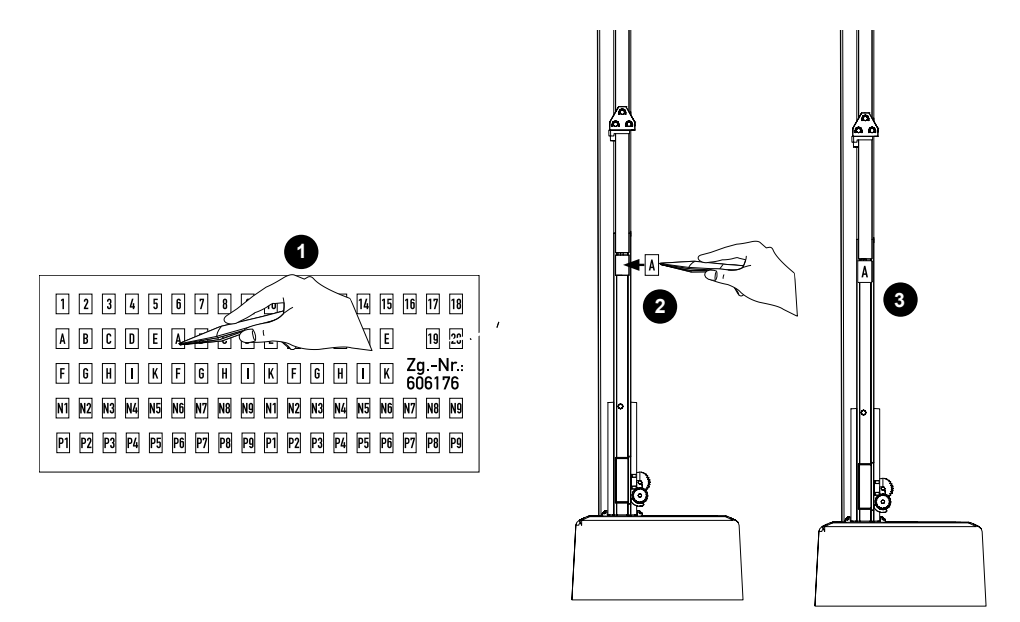

**Bohrschablone • Drilling Template • Gabarit de perçage • Boorsjabloon • Plantilla • Maschera di Foratura • Borrschablon • Boreskabelon**

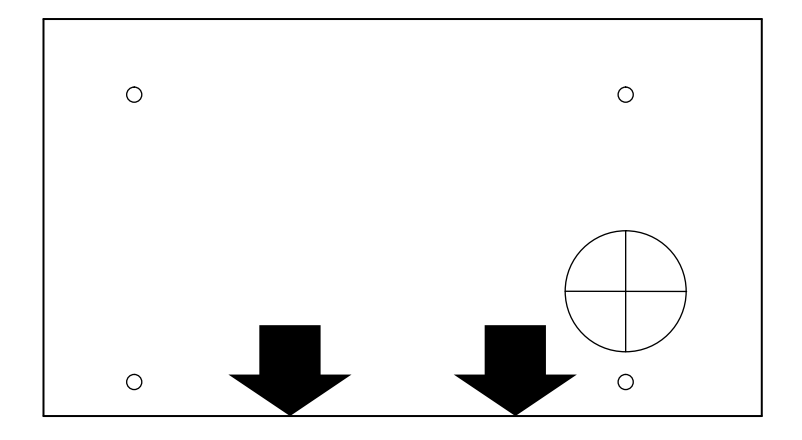

Due to different legal requirements regarding electro-magnetic compatibility, this item may be used in the USA only after separate certification for FCC compliance and an adjustment if necessary.

Use in the USA without this certification is not permitted and absolves us of any liability. If you should want such certification to be done, please contact us – also due to the additional costs incurred for this.

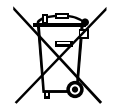

Gebr. Märklin & Cie. GmbH Stuttgarter Straße 55 - 57 73033 Göppingen Germany<br>www.maerklin.com

www.maerklin.com/en/imprint.html

236105/0116/Sc6Pw Änderungen vorbehalten © Gebr. Märklin & Cie. GmbH